Hochschule für Polizei und öffentliche Verwaltung NRW, Abteilung Köln Landschaftsverband Rheinland, Inklusionsamt

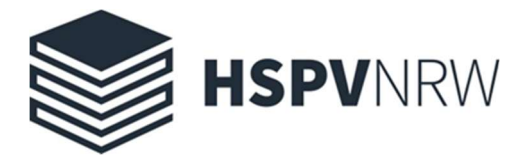

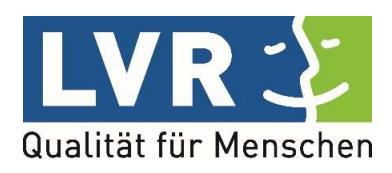

Bericht zum Studierendenprojekt:

# Implementierung der InA.Coach App in den Arbeitsalltag der Bildungsfachkräfte an der technischen Hochschule Köln

Projektleitung: Fiona Ries (LVR-Inklusionsamt), Prof. Dr. Thomas Winschuh (HSPV) Projektteam: Celine Gorny, Miriam Kulik, Verena Kattenbach, Sebastian Kolb, Moritz Schmalz, Robin Neuendorf, Johanna Gaisbauer, Jacqueline Schatz, Emircan Turan, Angelika Fries

erstellt am 16.06.2023

# **Inhaltsverzeichnis**

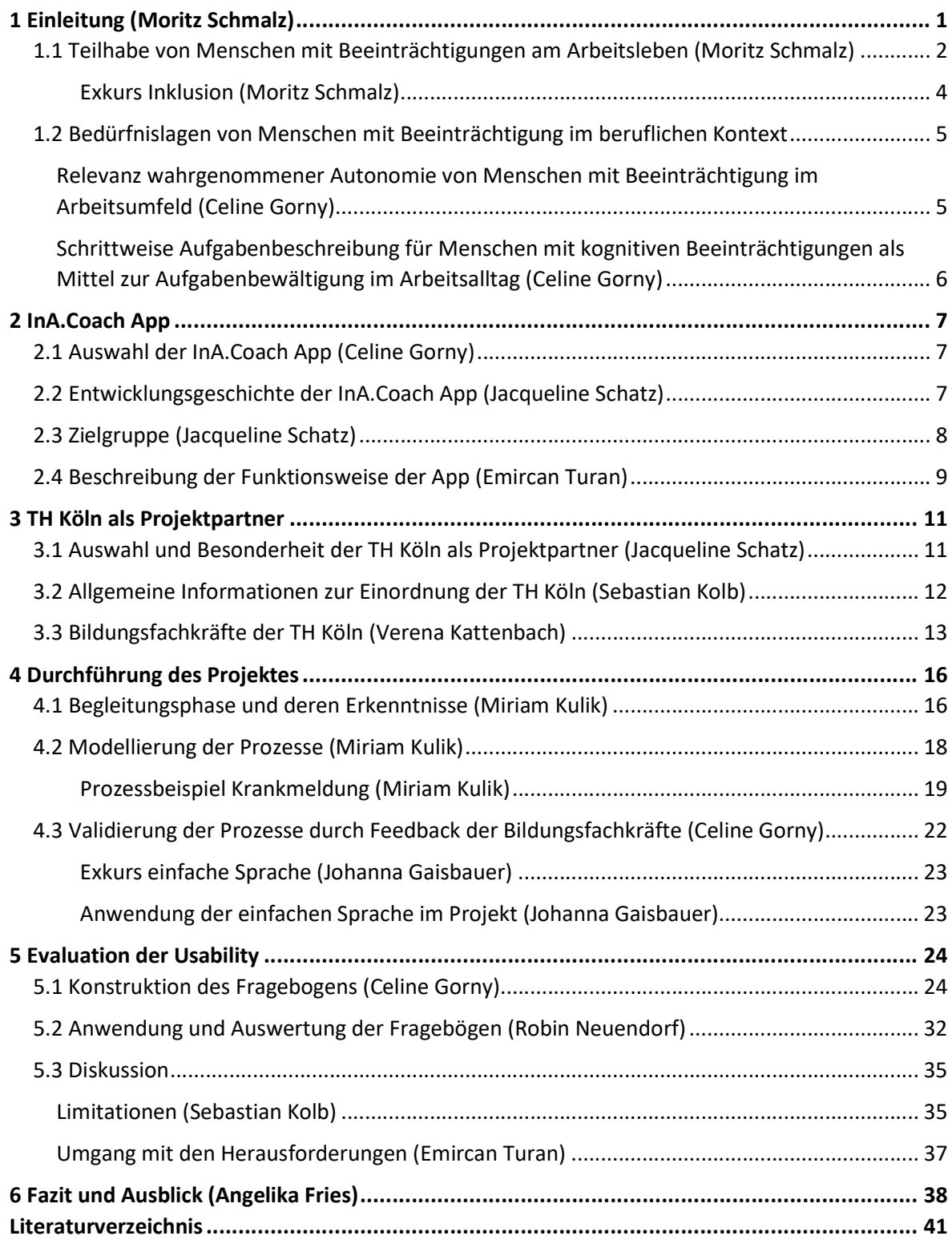

Ausschließlich zum Zweck der besseren Lesbarkeit wird auf die geschlechtsspezifische Schreibweise verzichtet. Alle personenbezogenen Bezeichnungen im Rahmen der Projektarbeit sind somit geschlechtsneutral zu verstehen.

## 1 Einleitung (Moritz Schmalz)

Innerhalb der Bundesrepublik Deutschland (BRD) waren im Jahr 2019 57 % der Menschen mit Beeinträchtigung auf dem Arbeitsmarkt beschäftigt oder suchten nach einer Tätigkeit (Statistisches Bundesamt, 2021). Untersuchungen zeigen, dass die Inklusion auf dem Arbeitsmarkt sukzessive zunimmt (Aktion Mensch und Handelsblatt Research Institute, 2022). Durch die demografische Entwicklung, den Kosten- und Ressourcenbedarf der Betreuung der Menschen mit Handicap sowie der Digitalisierung in der Arbeitswelt, kann der Einsatz von digitalen Arbeitsassistenzen wie Apps oder Roboter eine sinnvolle Unterstützung im Arbeitsalltag sein (Schmolze-Krahn, 2022).

Der Landschaftsverband Rheinland (LVR) stellt als Kommunalverband den größten Leistungsträger für Menschen mit Beeinträchtigung in der BRD dar (Landschaftsverband Rheinland, o. J.). Unter seinem Motto "Qualität für Menschen" bemüht sich beispielsweise der Integrationsfachdienst (IFD) des LVR, Menschen mit Handicap langfristig in der Arbeitswelt zu integrieren. Der IFD des LVR fördert als eines seiner Projekte die Technische Hochschule Köln (TH Köln) mit dem 2019 gestarteten Pilotprojekt "Bildungsfachkräfte der TH Köln". Dabei werden Menschen mit Beeinträchtigung als "Experten in eigener Sache" betreut. Diese Experten fungieren als sogenannte Bildungsfachkräfte und beteiligen sich an diversen Bildungsaufträgen sowie Beratertätigkeiten, wobei deren Expertise aus eigener Erfahrung stammt. Zur Erleichterung der Inklusion der Bildungsfachkräfte in der Arbeitswelt als Dozenten und Berater, wurde in diesem Projekt erprobt, ob eine App bei der Unterstützung von routinemäßigen Arbeitsprozessen innerhalb der TH Köln nützlich sein kann. Als App wurde die InA.Coach App des Herstellers BOS Connect GmbH ausgewählt. Diese App wurde vom LVR mitentwickelt und finanziert.

In unserem Projekt setzten wir uns das Ziel, die App in den Arbeitsalltag der Bildungsfachkräfte an der TH Köln zu implementieren. Zunächst wurden in einer einwöchigen Begleitphase ständig wiederkehrende Arbeitsprozesse im Alltag der Bildungsfachkräfte identifiziert. Hierbei erhielten wir von dem pädagogischen Team Unterstützung. Nachdem diese Prozesse durch unser Projektteam in die InA.Coach App implementiert worden sind, haben wir die Ergebnisse den Bildungsfachkräften präsentiert. Durch ihr Feedback wurde die Implementierung der Prozesse weiter angepasst. Als

1

Abschluss wurden ausgewählte Arbeitsprozesse erneut präsentiert und von den Bildungsfachkräften durchgeführt. Unmittelbar im Anschluss evaluierten die Bildungsfachkräfte ihre Zufriedenheit mit der App und der darin eingepflegten Arbeitsvorgänge mithilfe eines eigens konstruierten Fragebogens. Dieser erhob insbesondere Aspekte der Usability.

Im weiteren Verlauf dieses Berichtes wird zunächst genauer auf den Ist-Stand der Arbeitsinklusion eingegangen und erläutert, welche Rolle die Autonomie im Arbeitskontext für Menschen mit Beeinträchtigung spielt. Hierauf aufbauend wird die Auswahl der InA.Coach App als Instrument zur Steigerung der eigenständigen Aufgabenbewältigung im Arbeitsleben thematisiert.

#### 1.1 Teilhabe von Menschen mit Beeinträchtigungen am Arbeitsleben (Moritz Schmalz)

Im Jahr 2009 ist die BRD der Behindertenrechtskonvention der Vereinten Nationen beigetreten. In Artikel 27 I der Konvention erkennen die Vertragsstaaten das gleiche Recht von Menschen mit Handicap auf Arbeit an. Somit hat sich Deutschland als Vertragspartner rechtlich dazu verpflichtet, für einen inklusiven Arbeitsmarkt innerhalb des eigenen Wirkungsbereichs zu sorgen. Das Recht, seinen Lebensunterhalt durch eigene Arbeit selbst zu erarbeiten, stellt nicht nur einen gesetzlichen Anspruch der Betroffenen dar. Es ist auch im ökonomischen Interesse der aktuellen Bundesregierung, für einen inklusiveren Arbeitsmarkt zu sorgen. Laut Hubertus Heil, dem Minister für Arbeit und Soziales sind Menschen mit einer Beeinträchtigung oft überqualifiziert, wenn es um die Arbeit in Werkstätten für Menschen mit Behinderung geht und zumeist hochgradig motiviert. Man ist im Zuge des Fachkräftemangels auf deren Expertise für den wirtschaftlichen Wohlstand in der BRD angewiesen (Bundesministerium für Arbeit und Soziales, 2022). Zudem stelle, so Heil (2023), der Zugang zu einem inklusiven Arbeitsmarkt einen zentralen Pfeiler einer gerechten Teilhabe am Leben dar. Das Gesetz zur Förderung eines inklusiven Arbeitsmarktes wurde dieses Jahr durch den Bundesrat verabschiedet und soll helfen, das Potenzial von weiteren 165.000 Menschen mit Handicap für den Arbeitsmarkt zu gewinnen (Bundesministerium für Arbeit und Soziales, 2023). Somit sind auch in der Zukunft die Unternehmen verstärkt dazu angehalten, beispielsweise Menschen mit Beeinträchtigung einzustellen. Weiterhin steigt der Anteil der Menschen, welche eine Form der Beeinträchtigung entwickeln, mit fortschreitendem Lebensalter an. Somit wird im Zuge der Alterung der Gesellschaft ein inklusiver Arbeitsmarkt immer weiter an Bedeutung gewinnen. Gesellschaftsnahe Dienstleister sowie Großunternehmen haben einen durchschnittlich höheren Beschäftigungsgrad von Menschen mit Beeinträchtigung als andere. Dies liegt einerseits an einer besseren Informationsgewinnung, einem informierten Betriebsrat sowie einem höheren Digitalisierungsgrad der Unternehmen. Die Nutzung sowie Bedeutung von Digitalisierungsformen und -Tools schwanken von Unternehmen zu Unternehmen. Als besonders wichtig werden jedoch von Firmen, welche Menschen mit Behinderung beschäftigen, mobile Endgeräte (62 %) sowie Onlinekommunikationsdienste mit 59 % angegeben. Diese können beispielsweise helfen, flexible Arbeitszeitmodelle und einen guten Austausch der Beschäftigten zu ermöglichen (Metzler, Jansen und Kurtenacker, 2020).

Neben klassischen Unternehmen in der freien Wirtschaft stellen Inklusionsbetriebe eine wichtige Säule in der Inklusion von Menschen mit Beeinträchtigung auf dem Arbeitsmarkt dar. Diese freien Wirtschaftsbetriebe konkurrieren wie jedes andere Unternehmen ihrer Sparte auf dem freien Markt, beschäftigen aber mindestens zu 30 % Menschen mit einer Beeinträchtigung. Der Fokus reiner Inklusionsbetriebe hingegen liegt auf Angestellten, deren Art der Beeinträchtigung eine Eingliederung schwierig gestaltet. Diese Betriebe können einen Nachteilsausgleich für die besonderen Umstände erhalten. Dieser ist jedoch kein Puffer für eine risikoreiche Unternehmensführung, welche auch ohne Angestellte mit einem Handicap auftreten würden (Landschaftsverband Westfalen-Lippe, o. J.). Innerhalb des Rheinlandes gibt es 150 Inklusionsbetriebe mit 1921 Arbeitsplätzen für Menschen mit Beeinträchtigung. Die Unternehmensbreite reicht von IT-Betrieben bis hin zu Deutschlands ersten inklusiven Burgerrestaurant (Landschaftsverband Rheinland, 2004).

Zusätzlich zu den bereits genannten Digitalisierungsmöglichkeiten stellen digitale Assistenzsysteme eine direkte Möglichkeit dar, Menschen mit Beeinträchtigung direkt in ihrem Arbeitsalltag zu unterstützen. Sie können Arbeitsschritte erklären, Beschäftigte einweisen und neben einer höheren Selbstständigkeit auch Kontrollaufgaben durchführen. Zudem können strenge Hygienemaßnahmen wie etwa in der Corona Pandemie abgefedert werden, da Betriebsprozesse so individuell gestaltet und am Laufen gehalten werden können. Diese Tools sind beispielsweise Apps, kollaborative Roboter oder projektionsgestützte Assistenzsysteme (Schmolze-Krahn, 2022).

# Exkurs Inklusion (Moritz Schmalz)

Inklusion leitet sich aus dem lat. Begriff "includere" ab und bedeutet "einbeziehen".

Im Gegensatz zur Integration, bei der betroffene Personen in ein bestehendes System aufgenommen werden, geht es bei der Inklusion darum, das System für alle Personen zu öffnen und verändern.

Dabei handelt es sich nicht nur um Menschen mit Handicap, sondern auch um Personen, welche in Armut leben, chronisch erkrankt sind oder psychische Leiden haben. Jeder Person soll demnach eine gerechte Teilhabe am Leben ermöglicht werden (Kerbel, 2015; Toyka-Seid, o. J.).

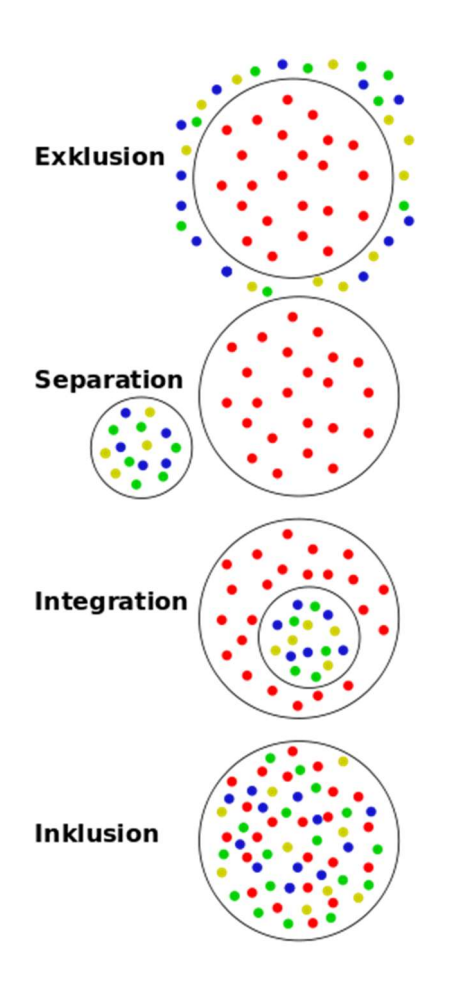

Abb. 1: Darstellung der Stufen der Integration, übernommen von White Hotaru (2011).

#### 1.2 Bedürfnislagen von Menschen mit Beeinträchtigung im beruflichen Kontext

# Relevanz wahrgenommener Autonomie von Menschen mit Beeinträchtigung im Arbeitsumfeld (Celine Gorny)

Über die wirtschaftliche und gesellschaftliche Betrachtungsweise hinaus ist es wichtig, die Bedürfnislage im Erwerbsleben der Menschen mit Beeinträchtigung zu betrachten. Denn erwerbstätige Menschen mit Beeinträchtigung weisen laut dem dritten Teilhabebericht der Bundesregierung über die Lebenslagen von Menschen mit Behinderung (Maetzel et al., 2021, S. 238) eine im Durchschnitt geringere subjektive Zufriedenheit mit der eigenen Arbeit (6,4 von 10) auf, als Erwerbstätige ohne Beeinträchtigung (7,2 von 10). Dabei bedeutet in der Skala der Wert 10 "ganz und gar zufrieden", während der Wert 0 die Aussage "ganz und gar unzufrieden" repräsentiert. Verglichen wurden jeweils zufällig ausgewählte Stichproben der im Jahr 2017 erwerbstätigen Personen beider Gruppen im Alter zwischen 18 und 64 Jahren. Fraglich sind die Gründe für die Unterschiede hinsichtlich der Zufriedenheitswerte. Die Ursachen werden hier zwar nicht thematisiert, jedoch wäre eine Ursachenforschung zentral, um auf dieser Basis Verbesserungsansätze zu erarbeiten. Maetzel et al. (2021, S. 497) gehen in ihrem Bericht außerdem auf den gesundheitsförderlichen Effekt von Selbstwert und Selbstwirksamkeit sowie der Befähigung, als "Empowerment" zusammengefasst, ein. In der Studie von Porter (1962), welche anhand von Managern durchgeführt wurde, bestand der Fragebogen "Porter Need Statisfaction Questionnaire" (Porter, 1961) aus Items, die in fünf Bedürfniskategorien einteilbar sind. Diese sind stark angelehnt an die Bedürfnishierarchie von Maslow (1943) und bestehen aus Sicherheitsbedürfnissen, sozialen Bedürfnissen sowie Bedürfnissen nach Ansehen, Autonomie und Selbstverwirklichung.

Übertragen auf unser Projekt wäre demnach denkbar, dass die wahrgenommene Autonomie und damit einhergehend das Empowerment einen Einfluss auf die Arbeitszufriedenheit haben, oder zumindest mit dieser im Zusammenhang stehen. Das vorliegende Projekt basiert auf der Annahme, dass das Empowerment durch die Nutzung der InA.Coach App gesteigert werden kann. Demnach besteht unser Ziel darin, die App in dem Inklusionsunternehmen der TH Köln für die Bildungsfachkräfte zu implementieren. Davon versprechen wir uns, dass die Aufgabenbewältigung mithilfe der App anhand von detaillierten Beschreibungen der anfallenden Aufgaben für die Bildungsfachkräfte einfacher und effizienter gestaltet wird. Hiervon profitieren nicht nur die Bildungsfachkräfte durch eine höhere Eigenständigkeit, sondern auch die Arbeitgebenden, da die Aufgaben in der Regel korrekter, schneller und mit weniger Unterstützung erledigt werden können.

# Schrittweise Aufgabenbeschreibung für Menschen mit kognitiven Beeinträchtigungen als Mittel zur Aufgabenbewältigung im Arbeitsalltag (Celine Gorny)

Gemäß dem Review-Artikel von Smith, Shepley, Alexander und Ayres (2015) über die selbstständige Nutzung von Selbst-Instruktionen für den Erwerb von untrainierten mehrschrittigen Aufgaben durch Menschen mit einer kognitiven Beeinträchtigung, ist diese Fähigkeit auch im Berufsleben essenziell, um neue Aufgaben zu erlernen und bereits Gelerntes langfristig zu erinnern. Besonders hervorzuheben ist dabei der Erwerb von sogenannten zentralen Fähigkeiten, die sich kollateral auf eine Vielzahl anderer Fähigkeiten auswirken (Koegel, Koegel, Harrower und Carter, 1999).

Dies wird anhand der Smartphone-Nutzung beispielhaft erklärt, da die Fähigkeit, mit dem Gerät umzugehen, eine Vielzahl von neuen Möglichkeiten eröffnet, indem die Kompetenz generalisiert wird (Smith et al., 2015, S. 20). Der sichere Umgang mit der InA.Coach App könnte in unserem Fall ebenso eine zentrale Fähigkeit darstellen, da diese im Alltag und der Arbeitswelt die Bewältigung verschiedener Aufgaben vereinfachen kann. Darüber hinaus wäre, je nach der individuellen Beeinträchtigung der Person ebenfalls denkbar, dass mit der Zeit zunehmend eigenständig Aufgaben in die App integriert werden können.

Im Normalfall werden laut der Studie von Smith et al. (2015, S. 20) Kompetenzen durch Betreuer vermittelt. Die Selbst-Instruktion bedeutet nach Browder und Shapiro (1985), dass Personen eigenständig, zum Beispiel durch die Nutzung von Anleitungen Fähigkeiten erwerben. Hierdurch wird die Eigenständigkeit in der Aufgabenbewältigung erhöht, sodass die Menschen mit Beeinträchtigung weniger auf externe Unterstützung angewiesen sind (Smith et al. 2015, S. 21).

Optimaler Weise würden die Bildungsfachkräfte der TH Köln dazu angeregt, im Nachgang des Projektes, gegebenenfalls mit der Unterstützung ihrer Betreuer, eigene Schritt-für-Schritt-Anleitungen zu entwerfen. Somit würde die Nutzung der InA.Coach App eine zentrale Fähigkeit darstellen, die den Bildungsfachkräften die Hilfe zur Selbsthilfe ermöglicht.

## 2 InA.Coach App

## 2.1 Auswahl der InA.Coach App (Celine Gorny)

Die InA.Coach App wurde in dem vorliegenden Projekt ausgewählt, da sie Menschen mit Beeinträchtigung die Möglichkeit des personalisierten Coachings in diversen Lebensbereichen bietet und die Erreichung der eigenen Ziele unterstützt.

Ein Vorteil der App besteht darin, dass diese für Menschen mit Beeinträchtigung vergleichsweise einfach zugänglich ist, da es nur einer kostenfreien Registrierung bedarf und das Smartphone im Alltag vieler Menschen bereits ein fest integrierter Bestandteil ist. Gemäß Statistika (2021) besaßen im Jahr 2021 88,8 % der erwachsenen Deutschen ein Smartphone, wobei zukünftig mit einem wachsenden Anteil gerechnet werden kann.

Darüber hinaus lassen sich die Inhalte der App auf die spezifischen Bedürfnisse der Nutzer zuschneiden, wodurch diese zu unseren Zwecken an das ausgewählte Inklusionsunternehmen angepasst werden konnten. Im Folgenden wird die InA.Coach App im Detail vorgestellt.

## 2.2 Entwicklungsgeschichte der InA.Coach App (Jacqueline Schatz)

Ein wichtiger Aufgabenbereich, dem sich der LVR verschrieben hat, ist die Rechte der besonderen Personengruppe der Menschen mit Beeinträchtigung zu wahren und zu stärken und durch geförderte und gelebte Inklusion ein starkes Miteinander zu erreichen. Ein Zweig dieser Bemühungen stellt die Förderung von Hilfsmitteln für die digitale und arbeitsbezogene Teilhabe von Menschen mit Beeinträchtigungen dar.

So entstand im September 2021 das Forschungsprojekt ,,Entwicklung einer Aufgaben-Assistenz in Form einer App", die InA.Coach App, welche eine Weiterentwicklung der von dem Kompetenzzentrum Barrierefreiheit Volmarstein (o. J.) entwickelten miTAS App (multimediales individuelles Trainings- und Assistenzsystem) ist. An diesem waren Institutionen aus Forschung, Ausbildung und Integration von Menschen mit Beeinträchtigung beteiligt.

Umgesetzt wurde die App von der BOS-Connect GmbH, welche ein IT-Unternehmen mit Sitz in Schwäbisch Gmünd ist. Laut den App-Entwicklern ist es der BOS Connect eine Herzensangelegenheit, Projekte und Produkte zu gestalten, welche einen Mehrwert für Menschen schaffen. Finanziert wird das Forschungsprojekt aus Mitteln der Ausgleichsabgabe, wobei sich die Kosten auf 275.100,00 € belaufen (LVR-Inklusionsamt, o. J.). Die App ist aktuell bis Ende 2023 für die Nutzer kostenfrei. Sie ist verfügbar für alle Endgeräte mit IOS und Android, jedoch nicht für Laptops und Computer.

Sinn der App ist, komplexe Vorgänge in überschaubare Arbeitsschritte zu zerlegen, sodass sich die Komplexität deutlich reduziert und eine Schritt-für-Schritt-Anleitung jederzeit abrufbar ist. So werden Nutzer an alle relevanten Arbeitsschritte erinnert und durch die Aufgabe geführt. In der App können beliebig viele Aufgaben erstellt und geteilt werden. Der Vorteil der App ist, dass diese auch ohne eine Internetverbindung genutzt werden kann, wenn vorher alle geteilten Aufgaben bereits heruntergeladen wurden. Das Erstellen der Aufgaben ist ebenfalls ohne Internetverbindung möglich. Für Sehgeschwächte gibt es die Möglichkeit der Sprachausgabe, wobei drei Stimmen zur Auswahl stehen.

Die App wird stetig in enger Zusammenarbeit zwischen BOS Connect und dem LVR-Inklusionsamt weiterentwickelt.

## 2.3 Zielgruppe (Jacqueline Schatz)

Die App eignet sich für alle Menschen, die Hilfe bei der Erledigung berufsbezogener oder alltäglicher Aufgaben benötigen oder sich unterstützende Struktur und Stabilität bei der Bewältigung jener wünschen. Menschen mit kognitiven Beeinträchtigungen und/oder Lernschwächen sind besonders hervorzuheben, da diese im besonderen Maße von dem inklusiven Effekt der App profitieren können (LVR-Inklusionsamt, o. J.). "Dabei ist die App so inklusiv gestaltet, dass sie auch Menschen mit Behinderungen im Alltag unterstützen und so ihre Beschäftigungssituation auf dem ersten Arbeitsmarkt nachhaltig verbessern kann." (InA.Coach, 2022).

Auf der anderen Seite stellt sie ein Werkzeug für Jobcoaches dar. "Job-Coaches profitieren in vielfältiger Weise von der App, denn sie bekommen damit ein flexibles Hilfsmittel an die Hand, mit dem sie Aufgaben für ihre Klienten einfach und ansprechend gestalten und exakt auf ihre Bedürfnisse anpassen können. Gemeinsam mit ihren Klienten legen sie fest, worauf es bei den Aufgaben ankommt, verfolgen ihre Fortschritte und können bei Problemen schnell unterstützen." (InA.Coach, 2022). Die App wird zum Beispiel bereits im St. Vinzenz-Heim Aachen und in der Inklusionsabteilung der Caritas in Pforzheim genutzt.

#### 2.4 Beschreibung der Funktionsweise der App (Emircan Turan)

Die Abkürzung "InA" steht für "Integrations- und Inklusionamt". Das "Coach" repräsentiert die Idee der Trainer- und Assistenzfunktion innerhalb der App. Im nächsten Abschnitt wird der Aufbau der InA.Coach App detailliert erläutert.

Über den Home-Bildschirm können wichtige Funktionen der App erreicht werden. Beispielsweise durch einen Klick auf das Profilbild oder durch das Wischen von rechts nach links kann das Seitenmenü geöffnet werden, dort findet man die Account- und Appeinstellungen. Im Seitenmenü gibt es dazu die Möglichkeit die Kontakte zu finden und sich auch über den eigenen QR-Code mit anderen App Nutzern zu verbinden. Im Profil kann das eigene Profilbild eingestellt werden, ebenso der Nutzername (Beides ist für alle Kontakte sichtbar). Im Seitenmenü gibt es die Möglichkeit einen neuen Kontakt über die E-Mail-Adresse zu suchen, in dem die E-Mail-Adresse des neuen Kontaktes in der Suche eingegeben und auf "Anfrage senden" gedrückt wird. Wenn die E-Mail-Adresse nicht registriert ist, wird man darauf hingewiesen. Per QR-Code können anwesende Personen den QR-Code scannen, um einen Kontakt einzufügen. Über "Kanäle" können Aufgaben mit mehreren Kontakten geteilt werden. Die Personen, die die Aufgabe erhalten, wissen nicht, dass Sie einem Kanal zugeordnet sind. Auch die Kanäle können beliebig oft angelegt und mit Beschreibungen und einem Bild versehen werden. Oben rechts findet man den Telefonbutton. Dort kann eine Telefonnummer hinterlegt werden, welche angerufen werden kann. Die Überlegung ist, die Telefonnummer des Job-Coachs oder einer Person, die bei der Überwindung von Hindernissen helfen kann, zu hinterlegen. Angerufen wird jedoch nicht über die App, sondern über das genutzte Endgerät. In den App-Einstellungen kann eine Telefonnummer hinterlegt werden, auch das Ausblenden des Buttons ist möglich. Der Home-Bildschirm ist in "Angefangen" und "Heute" unterteilt. Alle gestarteten Aufgaben sind unter "Angefangen" zu finden. Dort sind alle für den heutigen Tag geplanten Aufgaben abgebildet und können auch gestartet werden. Die Aufgabenliste kann über das Icon am unteren Bildschirmrand geöffnet werden. In der Aufgabenliste sind alle Aufgaben, inklusive der von Kontakten Geteilten enthalten. Mit dem Auswählen einer Aufgabe kann man die dazugehörenden Schritte sehen und auch starten. Die Nutzer werden Schritt für Schritt durch die Aufgaben geführt. Wenn Sie eine Aufgabe gestartet haben, können Sie diese auf dem Home-Bildschirm wiederfinden. Die Aufgabenschritte können schriftlich und auch visuell mit Beschriftung hinterlegt werden. Die Aufgaben bestehen aus einem Titel, einer kurzen Beschreibung und enthalten beliebig viele, jedoch mindestens einen Aufgabenschritt. Jeder Schritt ist einer von vier Kategorien zugeordnet, welche sich in "Machen" "Checkliste" "Warten" und "Entscheiden" teilen. Mit "Checkliste" erstellt man einfache Checklisten. Wenn die Aufgabe später ausgeführt werden soll, können die einzelnen Elemente abgehakt werden. "Machen" bedeutet, dass ein Schritt praktisch ausgeführt werden soll. Bei "Entscheiden" wird erfragt, ob ein bestimmter Zustand herrscht, wie beispielsweise ob ein bestimmter Raum gebucht wurde. Je nach Antwort führt die Entscheidung zur Wiederholung vorheriger Schritte, zu einer alternativen Schrittsequenz oder zum nächsten regulären Schritt. Bei "Warten" wird ein Zeitmesser auf dem Home-Bildschirm angezeigt und gestartet. In diesem Fall muss der App-Anwender einen bestimmten Schritt oder eine Zeitspanne abwarten, bis man wieder aktiv werden kann.

Sollte eine geteilte Aufgabe geändert werden, wird diese Änderung bei allen Nutzern der geteilten Aufgabe ebenfalls automatisch übernommen, sobald eine Internetverbindung besteht. Jedoch können nur über den Account, über den die Aufgabe erstellt wurde, Änderungen vorgenommen werden.

Wenn allerdings "Kopie senden" ausgewählt wurde, werden die Änderungen bei den Nutzern, die die Kopie erhalten haben, nicht angezeigt. Allerdings können die Nutzer in diesem Fall eigenständige Anpassungen vornehmen.

Die App hat einen eigenen Aufgabenplaner, indem man die Aufgaben beliebig einplanen kann. Im Planer kann frei navigiert werden, sodass man auch zukünftige Aufgaben einstellen beziehungsweise auf diese zugreifen kann.

10

## 3 TH Köln als Projektpartner

## 3.1 Auswahl und Besonderheit der TH Köln als Projektpartner (Jacqueline Schatz)

Aufgrund der Auswahl des vorläufigen Projektziels "Implementierung der InA.Coach App in den Arbeitsalltag eines Inklusionsbetriebs" eröffnete sich uns die Herausforderung, einen weiteren Stakeholder, einen Inklusionsbetrieb, zu involvieren.

Der LVR hat auf seiner Homepage eine Liste der Inklusionsbetriebe im Rheinland veröffentlicht (Inklusionsbetriebe im Rheinland, o. J.).

Diese wurden nach nachfolgenden Kriterien begutachtet:

- Beschäftigung von Zielgruppenmitarbeitern, welche besonders von der App profitieren können
- Wahrscheinlichkeit des Potenzials, dass im Arbeitsalltag standardisierte und wiederkehrende Vorgänge vorhanden sind
- Persönlich eingeschätzte Wahrscheinlichkeit, dass die App auch nach Projektende weiter genutzt wird
- Gute Erreichbarkeit für alle Beteiligten

Einen schnellen Erfolg würde bei einem klassisch produzierenden Gewerbe erzielt werden, da in jenem mit zahlreichen standardisierten und wiederkehrenden Vorgängen zu rechnen ist, die sich wunderbar für eine Aufnahme in die App eignen.

Es wurde sich bewusst für die TH Köln entschieden, die mit ihrem Projekt der Bildungsfachkräfte keinen klassischen produzierenden Inklusionsbetrieb darstellt, sondern einen, der mit den Bildungsfachkräften Mitarbeiter mit Beeinträchtigungen beschäftigt, die verhältnismäßig komplexere Aufgaben bearbeiten. Damit war fraglich, ob die Funktionalität der App für die Darstellung der Aufgaben der Bildungsfachkräfte tatsächlich geeignet ist. Durch die Entscheidung für den benannten Implementierungskontext konnten zudem die Ränder des Möglichen abgeklopft und die Grenzen der Funktionalität ausgetestet werden. Um einen besseren Einblick in die Arbeit der TH Köln im Hinblick auf die Inklusion von Menschen mit Beeinträchtigung in den sozialversicherungspflichtigen Arbeitsmarkt zu erhalten, wird diese im nächsten Abschnitt genauer vorgestellt.

#### 3.2 Allgemeine Informationen zur Einordnung der TH Köln (Sebastian Kolb)

Die folgenden Informationen sind von der Website der TH Köln zusammengestellt (Technische Hochschule Köln, o. J.). Die TH Köln wurde 1971 als Fachhochschule Köln gegründet und später, im Jahr 2015, zur Technischen Hochschule Köln umbenannt. Sie versteht sich als Hochschule mit drei expliziten Ausrichtungen: Technology, Arts und Science. Dies wird deutlich durch die über 50 Bachelor- und Masterstudiengänge, welche die TH Köln in den Bereichen Naturwissenschaften, Architektur und Bauwesen, Information und Kommunikation, Informatik, Ingenieurwesen, Kultur, Gesellschaft und Soziales sowie Wirtschaft anbietet. Durch die Vielzahl an Studiengängen fasst die TH Köln über 25.000 Studierende und genießt auch außerhalb Deutschlands einen exzellenten Ruf. Dieser sorgt dafür, dass über 4000 ausländische Studierende die TH Köln aufsuchen.

Eine so große Anzahl an Studierenden muss natürlich auch betreut und unterrichtet werden. Dafür beschäftigt die TH Köln über 2000 Mitarbeitende, davon alleine 440 Professoren. Diese werden an über fünf Standorten eingesetzt, welche in und um Köln zu lokalisieren sind. Die TH Köln wird mit über 22 Millionen Euro Forschungs- und Drittmitteln finanziert.

Die Hochschule versteht sich dabei als eine offene Gemeinschaft, welche von disziplinärer und kultureller Vielfalt erfüllt ist. Selbst sieht sie sich dabei in der Rolle eines sozialen Innovators. Das Streben nach sozialer Innovation führte zum 2019 gestarteten Pilotprogramm "Bildungsfachkräfte der TH Köln", welches folgend vorgestellt wird. Die Informationen entstammen dabei aus der Vorlage NR15/841 des LVR (o. J.).

Dieses Projekt knüpft an ein erfolgreiches Pilotprojekt des Instituts für Inklusive Bildung in Kiel in Kooperationen mit Hochschulen des Landes Schleswig-Holstein an. Dort wurden sechs Personen mit einer kognitiven Beeinträchtigung aus Werkstätten für Menschen mit Behinderung zu Bildungsfachkräften ausgebildet. Der Erfolg des Projektes ist daran erkenntlich, dass sich die sechs Bildungsfachkräfte mittlerweile im Arbeitsmarkt etabliert haben und in sozialversicherungspflichtigen Arbeitsverhältnissen angestellt sind.

In Anlehnung an dieses Projekt schloss sich der Kölner Ableger des Instituts für Inklusive Bildung mit dem LVR zusammen, um ein ähnliches Projekt im Rheinland zu gestalten. Da der LVR die konsequente Umsetzung der UN-Behindertenrechtskonvention fördert, hatte sich ein geeigneter Finanzierungspartner mit dem LVR-Budget für Arbeit gefunden (Budget für Arbeit LVR, o. J.). Dieses Budget ist mit dem Ziel der verbesserten Unterstützung von Menschen mit Beeinträchtigungen im Arbeitsleben versehen und gab dem Projekt somit seine finanzielle Sicherheit. Daher stand die Finanzierung dieses Projektes vom 01.10.2018 bis einschließlich 31.03.2022, mit dem Ziel, die neu ausgebildeten Bildungsfachkräfte in sozialversicherungspflichtige Arbeitsstellen zu bringen. Dies gelang auch, wie die TH Köln auf der eigenen Website verkündet (Technische Hochschule Köln, o. J.).

Somit fand sich als weiterer Kooperationspartner die oben dargestellte TH Köln. Diese gründete extra für das Projekt "Bildungsfachkräfte" eine Inklusionsabteilung. In dieser arbeiten die pädagogischen Betreuer des Instituts für Inklusive Bildung sowie die TH Köln eng zusammen, um die angehenden Bildungsfachkräfte aus- und weiterzubilden.

Im Folgenden werden die einzelnen Bildungsfachkräfte und ihre Einsatzgebiete näher vorgestellt.

#### 3.3 Bildungsfachkräfte der TH Köln (Verena Kattenbach)

Im Jahr 2019 wurden sieben Menschen mit kognitiver Beeinträchtigung oder Lernschwierigkeiten gesucht, welche anschließend innerhalb von drei Jahren zu Bildungsfachkräften an der TH Köln ausgebildet werden sollten. 50 Menschen haben sich beim Institut für Inklusive Bildung für diese Qualifikation beworben. Bildungsfachkräfte sind Lehrende an einer Hochschule, welche eine Beeinträchtigung haben und das Leben mit dieser den Studierenden nahebringen sollen.

Die Namen der durch die TH Köln auserwählten Bildungsfachkräfte lauten: Florian Lintz, Amandj Hoseyni, Luca Prachthäuser, Andreas Martin, Jil-Marie Zilske, Jenny Cöllen und Fabian Hesterberg (Abb. 2).

Diese werden nun im weiteren Verlauf kurz einzeln vorgestellt. Alle nachfolgenden Informationen beruhen auf Eigenangaben der Bildungsfachkräfte, der Internetseite der TH Köln (Technische Hochschule Köln, o. J.), sowie des Instituts für Inklusive Bildung (Institut für Inklusive Bildung, o. J.) und der Dokumentation "Von der Behindertenwerkstatt in den Hörsaal" (ARD/WRD, 2021).

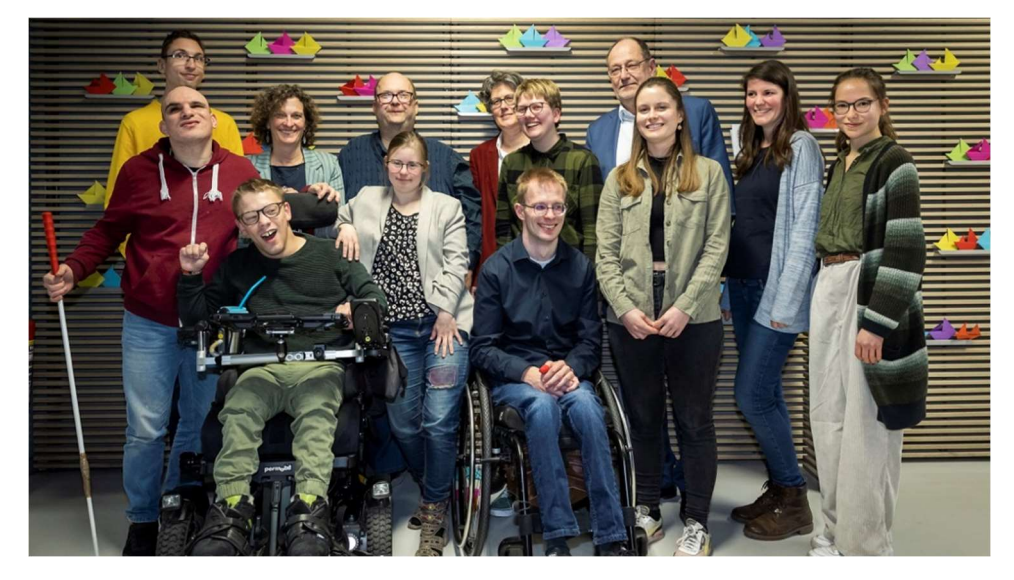

Abb. 2: Foto der Bildungsfachkräfte an der TH Köln (Heike Fischer/TH Köln).

Amandj Hoseyni: Amandj ist blind und hat vor der Ausbildung zur Bildungsfachkraft in einer Werkstatt für Menschen mit Behinderung gearbeitet, wo er Schalldämmungen verpackt hat. Er spielt sehr gerne Blindentennis.

Jenny Cöllen: Jenny hat eine kognitive Beeinträchtigung und vor der Ausbildung zur Bildungsfachkraft an der TH Köln hat sie ebenfalls in einer Werkstatt für Menschen mit Behinderung gearbeitet, wo sie Mosaikbilder hergestellt hat. Sie reitet sehr gerne und sie liebt es zu reisen.

Luca Prachthäuser: Luca ist in seiner Motorik eingeschränkt. Durch seine Beeinträchtigung nutzt Luca einen Rollstuhl zur Fortbewegung, der zusätzlich auch mit einem Sprachcomputer ausgestattet ist. Somit kann Luca sich auch per Computerstimme verständigen.

Florian Lintz: Florian hat Lernschwierigkeiten. Diese sind, laut seinen Angaben, auf eine verringerte Sauerstoffzufuhr während der Geburt zurückzuführen. Florian hat vor seiner Tätigkeit an der TH Köln ebenso in einer Werkstatt für Menschen mit Behinderung in der Postverteilung gearbeitet. Seine Versuche, sich auf dem freien Arbeitsmarkt außerhalb der Werkstatt zu etablieren, schienen ihm, seinen Erläuterungen zufolge, lange Zeit als aussichtslos. Die Qualifikation zur Bildungsfachkraft hat ihm dies ermöglicht.

Fabian Hesterberg: Fabian, von allen "Fabi" genannt, hat ebenso unter einer mangelnden Sauerstoffversorgung bei der Geburt gelitten. Dadurch erhielt er, wie er selbst sagt, einen "Knick in der Optik". Zusätzlich ist seine Mobilität dauerhaft eingeschränkt, sodass Fabi einen Rollstuhl zur Fortbewegung nutzt.

Jil-Marie Zilske: Jil-Marie hat das Down-Syndrom. Sie engagiert sich neben ihrer Tätigkeit als Bildungsfachkraft auch als Redakteurin für Magazine (Ohrenkuss-Redaktion) und ist sehr aktiv auf Social Media. Dort bezeichnet sie sich selbst als "Incluencerin". Sie setzt sich dabei sehr für Inklusion ein. Jil-Marie besucht gerne Kunst-Ausstellungen und reist viel, besonders liebt sie das Meer.

Andreas Martin: Andreas ist der Älteste in der Runde der Bildungsfachkräfte und hat vor der Ausbildung zur Bildungsfachkraft ebenso lang in einer Werkstatt für Menschen mit Behinderung gearbeitet. Seine Leidenschaft ist die Musik.

Die vorgestellten Bildungsfachkräfte sind seit Oktober 2022 an der TH Köln angestellt. Sie partizipieren an Lehre, Forschung, Transfer und Fakultätsentwicklung an der Fakultät für Angewandte Sozialwissenschaften. Somit besteht ihre primäre Aufgabe, welche sie im Rahmen der Ausbildung erlernen konnten, in der Wissensvermittlung. Die meisten haben vor der Qualifikation, wie oben beschrieben, in einer Werkstatt für Menschen mit Behinderung gearbeitet. Sie unterrichten nun Lehrveranstaltungen in den Studiengängen Soziale Arbeit sowie Kindheitspädagogik und Familienbildung und beraten in Forschungsprojekten. Außerdem nehmen sie an Gremien der Hochschule teil. Die Bildungsfachkräfte lehren in ihren Lehrveranstaltungen die Lebenswelten, Bedarfe und spezifischen Sichtweisen von Menschen mit Beeinträchtigung, denn sie sind Experten über das Leben mit Handicap. Sie eröffnen in der akademischen Ausbildung Perspektiven auf Themen wie Barrierefreiheit, Inklusion und Teilhabe, um (künftige) Lehr-, Fach- und Leitungskräfte hierfür zu sensibilisieren. Zudem sollen sie dafür sorgen, dass Inklusion in der akademischen Ausbildung konsequent verankert wird.

## 4 Durchführung des Projektes

In den nachfolgenden Abschnitten des Projektberichtes werden die einzelnen Schritte unseres Vorgehens zur Implementierung de InA.Coach App im Kontext der Bildungsfachkräfte der TH Köln erläutert.

## 4.1 Begleitungsphase und deren Erkenntnisse (Miriam Kulik)

Um Einsatzmöglichkeiten der InA.Coach App in der TH Köln zu erkennen, begann dieses Projekt mit einer Begleitungsphase. In dieser Zeit wurden die sieben Bildungsfachkräfte eine Woche bei ihrer täglichen Arbeit begleitet. Um keine Überforderung oder Störung der Arbeit entstehen zu lassen, wurde die Begleitung in zwei Zweierteams vorgenommen, die jeweils abwechselnd vier Stunden pro Tag vor Ort waren.

Im ersten Schritt der Begleitungsphase wurden die Bildungsfachkräfte während ihrer Arbeit beobachtet, um ein Gefühl für ihren täglichen Arbeitsablauf zu bekommen. Im zweiten Schritt wurden jeweils Interviews mit den Bildungsfachkräften geführt. Dabei wurden sie über ihre alltägliche Arbeit befragt. Das bedeutet, dass die Bildungsfachkräfte den Projektmitgliedern schilderten, womit sie sich grundsätzlich beschäftigen und was ihre Aufgaben in der TH sind. Des Weiteren erklärten die Begleiter dieser Phase ihnen die InA.Coach App und deren Funktionsmöglichkeiten. In diesem Zusammenhang wurden die Bildungsfachkräfte ganz konkret selbst gefragt, welche Vorgänge sie sich vorstellen könnten, in die App zu integrieren. Dabei konnten sich die Bildungsfachkräfte gut die Darstellung von organisatorischen Aufgaben ihrer Arbeit in der App vorstellen.

Die pädagogische Leitung wurde ebenfalls interviewt und die Projektmitglieder erkundigten sich nach der Meinung zum Einsatz der App in der TH. Diese Meinung spiegelte ebenso wider, dass ein Nutzen der App für organisatorische Aufgaben sinnvoll wäre.

Die organisatorischen Aufgaben der Bildungsfachkräfte lassen sich sinnvoll in der InA.Coach App darstellen, da es sich um Standardvorgänge handelt, die immer einem gleichen Ablauf folgen. Dabei gibt es keinen Interpretationsspielraum, sodass sich die einzelne Aufgabe gut in jeweilige Teilschritte zerlegen und erfassen lässt. Auf Grundlage dessen bildete sich am Ende der Begleitungswoche der Entschluss, diese Prozesse in die App mit aufzunehmen.

Zu diesen zählen:

- Raumbuchungen, für die Durchführung von Seminaren der Bildungsfachkräfte
- Urlaub beantragen
- Krankmeldung
- Seminaranmeldung
- Dienstreiseantrag ausfüllen
- Reisekostenabrechnung

Zu guter Letzt wurde während der Begleitungswoche ein Seminar der Bildungsfachkräfte besucht, um einen vollumfänglichen Überblick zu erhalten. Hier wurden seitens der Projektmitglieder die Rolle der Studierenden eingenommen und der Vorlesung sowie der zu bearbeitenden Aufgaben gefolgt. Dabei konnte festgestellt werden, dass hier kein Einsatz der App möglich ist, da die Vorlesung keinen inhaltlichen Platz dafür anbietet.

Anders sah es bei den Vorbereitungshandlungen für eine Vorlesung der Bildungsfachkräfte aus. Die App kann die Seminarplanung der Bildungsfachkräfte zum Teil unterstützen, da das Grundgerüst der Vorbereitung eines Seminars immer der gleichen Vorgehensweise folgt. Dazu zählt zum Beispiel die Erstellung eines Ablaufplans des Seminars, der dann an die pädagogische Leitung weitergeleitet wird. Insbesondere musste sich auch immer wieder die Frage gestellt werden, ob spezielle Materialien benötigt werden. Die Schwierigkeit bestand darin, die inhaltlichen Themen der jeweiligen Seminare in die App einzupflegen, da sich diese von Woche zu Woche unterscheiden. Dies müsste abstrakter in der App dargestellt werden.

Des Weiteren wurde Potenzial erkannt, die App für die individuellen Aufgaben der jeweiligen Bildungsfachkräfte zu nutzen, da diese ihre Aufgaben zum Teil von der pädagogischen Leitung per Mail erhalten. Eine solche Mail beinhaltet die einzelnen Arbeitsschritte, die von den Bildungsfachkräften erledigt werden sollen. So erhielt eine Bildungsfachkraft beispielsweise die Aufgabe, Recherchen rund um das Thema der Freiheitsstatue in New York anzustellen, um am Ende eine Präsentation aus den recherchierten Inhalten zu halten. Hintergrund ist, dass die besagte Bildungsfachkraft vor kurzem diese Stadt besucht hatte und der Prozess des Recherchierens, eine Präsentation anzufertigen und diese anschließend zu präsentieren, dadurch geübt werden soll. Die pädagogische Leitung kann somit, anstatt eine Mail zu schreiben, eine Aufgabe in die App einpflegen und diese dann mit der Funktion "Aufgabe teilen" an die Bildungsfachkräfte versenden. Hierbei wird die Chance angenommen die Aufgabe detaillierter und geordneter darstellen zu können. Außerdem wird sich erhofft, dass so Rückfragen vermieden werden und die Selbstständigkeit der Bildungsfachkraft gefördert werden kann.

Während der Begleitungswoche konnte die Notwendigkeit von technischen Verbesserungen an der App erkannt werden. So ist zum Beispiel das Ändern der Schriftgröße oder eine Zoomfunktion der Schrift ein Punkt, der auffiel, da einige Bildungsfachkräfte nur eingeschränkt sehen können. Außerdem wurde von einigen Bildungsfachkräften der Wunsch angemerkt, die App auch auf dem Laptop nutzen zu können, da die Bildfläche dann größer und komfortabler ist. Dass Aufgaben von mehreren Appnutzern gleichzeitig bearbeitet und ergänzt werden können, ist ebenfalls eine Anregung, die während der Begleitungswoche aufkam.

#### 4.2 Modellierung der Prozesse (Miriam Kulik)

Nachdem innerhalb der Projektgruppe eine Einigung über die darzustellenden Aufgaben in der App erzielt wurde, wurde die TH Köln erneut besucht. So konnte den Gruppenmitgliedern die einzelnen Arbeitsschritte der jeweiligen Aufgabe gezeigt werden, um die Inhalte in der App zu erfassen. Dabei wurden den Arbeitsgruppen die Arbeitsschritte sowohl von der Bildungsfachkraft als auch von der pädagogischen Leitung gezeigt, um verschiedene Perspektiven zu bekommen.

Die pädagogische Leitung war hierbei eine große Unterstützung, um festzustellen, bei welchen der Aufgaben eine detailliertere Erklärung notwendig ist. So zum Beispiel die Aufgabe der Krankmeldung. Hier ist es notwendig, wenn man länger als drei Tage krank ist, ein Attest vorzulegen. Einige der Bildungsfachkräfte haben Schwierigkeiten die Drei-Tages-Frist zu berechnen, wenn ein Wochenende dazwischenliegt. Diesbezüglich wurde ein Beispiel in die App eingebaut, um Verständlichkeit zu schaffen. Des Weiteren erhielt die Arbeitsgruppe bei ihrem Besuch bereits existierende Leitfäden für die Aufgabe der Krankmeldung, der Seminaranmeldung und ein Ablaufplan für die Seminarplanung, an denen diese sich ebenfalls orientieren konnten. Diese nahe Arbeit mit den Bildungsfachkräften und der pädagogischen Leitung war sinnvoll, um Rückfragen oder Verständnisfragen direkt stellen zu können und aus bereits gesammelten Erfahrungen zu profitieren. Für das Einpflegen der Aufgaben in die App wurde ein Zeitrahmen von zwei Wochen festgelegt.

Um die Barrierefreiheit zu gewährleisten, wurde für jeden Arbeitsschritt ein passendes Bild gewählt, welches zum Kontext des erledigten Schritts passt. Dies soll Menschen mit kognitiver oder körperlicher Beeinträchtigung beim Verständnis der Aufgabe helfen. Außerdem wurde darauf geachtet, die Texte in einfacher Sprache zu verfassen. Was bei der einfachen Sprache zu beachten ist, wird im Laufe des Projektberichts erläutert. Zusätzlich enthält die App eine Vorlesefunktion, die es ermöglicht, die Texte zu hören, sodass auch blinde Menschen durch die App einen positiven Nutzen ziehen können.

# Prozessbeispiel Krankmeldung (Miriam Kulik)

Zur Veranschaulichung einer Aufgabe in der App wird im nachfolgenden Beispiel der Prozess der Krankmeldung mit ihren einzelnen Schritten dargestellt.

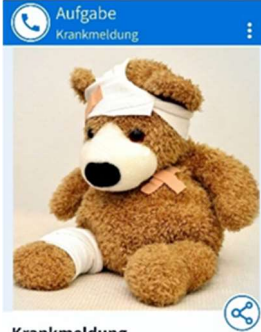

Krankmeldung Ihr seid krank? Dann müsst Ihr Euch an der Th Köln krank melden

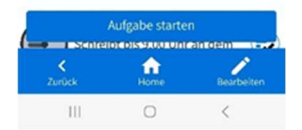

Schritt 1: Anlegen der Aufgabe Krankmeldung mit einem kurzen Satz, worum es sich hierbei handelt.

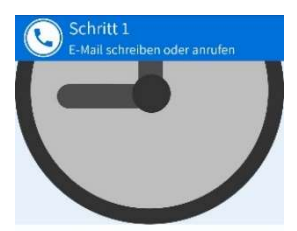

E-Mail schreiben oder anrufen Schreibt bis 9.00 Uhr an dem ersten Tag an dem ihr krank seid eine E-Mail oder ruft an. Sagt Bescheid, ob ihr 1 Tag oder länger krank seid. 1. E-Mail schreiben<br>Schreibt erst eine E-Mail

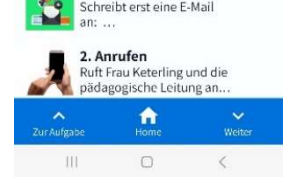

**Brauche ich ein Attest** 

Bin ich länger als 3 Tage krank? Zum Beispiel: Ihr meldet Euch am Freitag krank. Am Montag seid ihr immer noch krank. Dann müsst ihr am Montag ein Attest haben. (Freitag bis Montag sind 4 Tage)

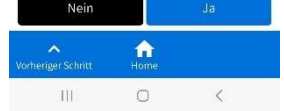

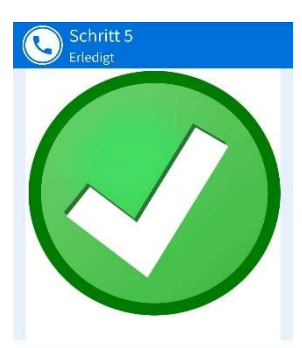

Erledigt Ihr habt euch erfolgreich krankgemeldet.

 $\hat{\mathbf{n}}$  Schritt 2: Die Krankmeldung muss bis 9:00 Uhr erfolgt sein. Dabei können die Bildungsfachkräfte mithilfe einer Checkliste entscheiden, ob sie dies in Form einer E-Mail oder eines Anrufs erledigen. Je nach Entscheidung enthält die Bildungsfachkraft weitere Informationen wie E-Mailadresse oder Telefonnummer.

Schritt 3: Hier müssen die Bildungsfachkräfte eine Entscheidung treffen, ob sie ein Attest benötigen und die Frage mit Ja oder Nein beantworten. Um eine Hilfestellung zu geben, ob man länger als 3 Tage krank ist, wurde dies mit einem Beispielfall verdeutlicht. Die jeweilige Antwort führt zum unterschiedlichen Verlauf der Aufgabe.

Schritt 4 Falls Schritt 3 mit Nein beantwortet wurde: Die Aufgabe ist damit erledigt. Die Bildungsfachkraft weiß nun, dass sich erfolgreich krankgemeldet hat.

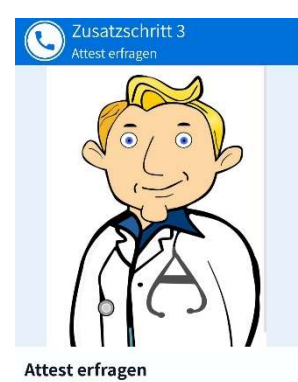

Schritt 4, Falls Schritt 3 mit Ja beantwortet wurde: Die Bildungsfachkräfte müssen nun ein Attest beim Arzt erfragen.

Sagt eurem Arzt Bescheid, dass er ein Attest ausstellen und an eure Krankenkasse schicken soll. Eure Krankenkasse schickt das Attest dann an die TH Köln.

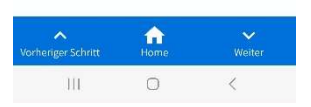

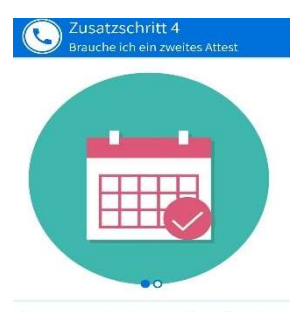

Schritt 5: Die Bildungsfachkräfte müssen sich hier die Frage stellen, ob sie wieder arbeiten können oder, ob ein weiteres Attest notwendig ist.

**Brauche ich ein zweites Attest** Auf dem Attest steht ein Datum, wann ihr wieder arbeiten könnt. Wenn ihr noch länger krank seid, braucht ihr ein zweites Attest vom Arzt.

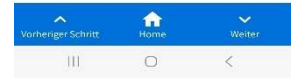

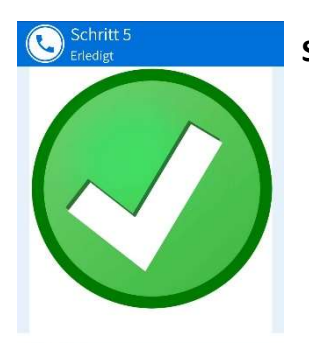

**Erledigt** Ihr habt euch erfolgreich krankgemeldet.

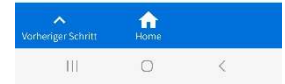

Schritt 6: Die Aufgabe ist nun erledigt.

#### 4.3 Validierung der Prozesse durch Feedback der Bildungsfachkräfte (Celine Gorny)

Nachdem die ausgewählten Vorgänge durch unsere Projektgruppe in die InA.Coach App eingepflegt worden sind, bestand das nächste Ziel darin, das Feedback diverser Bildungsfachkräfte einzuholen. Mithilfe der Rückmeldungen sollten die in der App implementierten Vorgänge noch spezifischer auf die individuellen Bedürfnisse der Bildungsfachkräfte angepasst werden. Ferner bestand unsere Intention darin, potenzielle Schwierigkeiten seitens der Bildungsfachkräfte in einer Testphase zu eliminieren und ihre Anregungen aufzugreifen.

Hierzu wurden drei Termine mit den Bildungsfachkräften genutzt, in denen ihnen Smartphones der Projektmitglieder mit der darauf installierten InA.Coach App zur Verfügung gestellt worden. Die Bildungsfachkräfte gingen nun Schritt für Schritt die Erläuterungen in der App durch, wobei sie parallel die jeweilige Aufgabe bewältigten und uns ein Feedback erteilten. Dieses hielten wir schriftlich fest.

Es wurde sich für die Methode der direkten und unmittelbaren Rückmeldungen entschieden, da diese den Vorteil bietet, dass keine relevanten Informationen durch das Zeitintervall zwischen der Aufgabenbewältigung und dem Feedback verloren gehen. Mithin wurde sich eine möglichst differenzierte Rückmeldung erhofft. Darüber hinaus bestand die Möglichkeit, dass bei Unklarheiten sofort Nachfragen gestellt werden konnten, um somit die Aussagen der Bildungsfachkräfte zu konkretisieren.

Dabei wurde seitens der Bildungsfachkräfte mehrfach die Rückmeldung gegeben, dass zu viele Informationen pro Arbeitsschritt enthalten sind. Daher wurden im Anschluss die Schritte weiter in kleinere Unterschritte aufgeteilt und eine Reduktion auf das Nötigste vorgenommen. So wurden auch überflüssige Zusatzinformationen gelöscht, um bei manchen Bildungsfachkräften eine Überforderung zu vermeiden.

Hinzuzufügen ist, dass die Bildungsfachkräfte die von den Arbeitsgruppen genutzten Bilder zum Teil als nicht gut erkennbar eingestuft haben. Da die App leider noch keine Möglichkeit zum Heranzoomen bietet, wurden an einigen Stellen farbliche Markierungen zur Verdeutlichung genutzt. Sofern die Prozesse vom Bildschirm abfotografierte Bilder beinhalteten, wurden diese durch entsprechende Screenshots ausgetauscht, welche zu einer besseren Erkennbarkeit führten.

 $22$ 

Darüber hinaus haben sich die Bildungsfachkräfte dahingehend geäußert, dass die Formulierungen im Allgemeinen zu schwer und komplex sind. Die Kritik bezog sich dabei sowohl auf einzelne Worte als auch auf ganze Sätze. Demnach wurde verstärkt den Fokus auf die einheitliche Nutzung der einfachen Sprache gelegt. Auf diesen Aspekt wird im untenstehenden Exkurs eingegangen. Im Zuge dessen wurde außerdem darauf geachtet, gleiche Sachverhalte mit identischen Ausdrücken zu versehen, anstatt diese zu variieren. Ausschmückende Formulierungen vermieden.

Des Weiteren wurden die pädagogischen Mitarbeitenden nach einer Rückmeldung gefragt. Diese spiegelten ebenfalls wider, dass zur Beschreibung der Prozesse verstärkt auf die Verwendung einfacher Sprache geachtet werden soll und die dargestellten Prozesse in möglichst kleinere Teilschritte aufgegliedert werden sollen.

# Exkurs einfache Sprache (Johanna Gaisbauer)

Für Menschen mit Sprachbarrieren oder Lernschwierigkeiten gibt es zwei unterschiedliche Formen vereinfachter Sprache: Die "einfache Sprache" und die "leichte Sprache". Die einfache Sprache bewegt sich ungefähr auf dem Niveau der Alltagssprache. Durch das Verfassen von Texten in einfacher Sprache werden die Texte für eine breitere Bevölkerungsschicht zugänglich. Die leichte Sprache hingegen befolgt feste Regeln und zielt vor allem auf Menschen mit Beeinträchtigung ab. Der Gebrauch von leichter Sprache muss von einer ausgebildeten Personengruppe nach festen Regeln verfasst und vor der Veröffentlichung von bestimmten Institutionen geprüft werden (Lektoratte, 2023). Oft übernehmen Personen, die selber Lernschwierigkeiten haben, das Prüfen der Texte. Nur

so kann davon ausgegangen werden, dass die Texte einfach genug sind.

# Anwendung der einfachen Sprache im Projekt (Johanna Gaisbauer)

Wie bereits erwähnt, wurde bei der Formulierung der Vorgänge in der InA.Coach App darauf geachtet, einheitlich die einfache Sprache zu nutzen.

Die Bildungsfachkräfte sind durch ihre Tätigkeit "Experten in eigener Sache" und können selbstständig ihrer Arbeit nachgehen. Dennoch haben sie durch ihre kognitiven Beeinträchtigungen Schwierigkeiten, Texte zu verstehen. In diesem Projekt wurde sich für die Verwendung der einfachen Sprache entschieden, da dies von den pädagogischen Mitarbeitern empfohlen wurde und zudem keine Lizenz vorgewiesen werden konnte und die Projektmitglieder somit nicht zur Verwendung der leichten Sprache berechtigt sind. Dennoch lehnte man sich bei der Formulierung der einfachen Sprache an die Formulierung der leichten Sprache an. Somit wurde bei den Formulierungen darauf geachtet, dass die Sätze kurz sind, keine Fremdwörter verwendet werden, nebensächliche Informationen ausgelassen werden und die wichtigsten Informationen kurz und knapp dargestellt werden. Hierdurch wurde versucht die Erklärungen in den Vorgängen für die Bildungsfachkräfte möglichst verständlich zu gestalten. Außerdem wurden die Bildungsfachkräfte bei der Formulierung der einzelnen Prozessschritte hinzugezogen und ihre Ideen sind anschließend bei den Formulierungen der Texte mit eingeflossen. Dadurch konnte sichergestellt werden, dass die Texte in den Vorgängen einfach genug gestaltet und für jeden verständlich sind.

Um zu testen, ob die in der App erstellten Prozesse verständlich gestaltet waren, entwickelte die Projektgruppe einen Fragebogen und führte Feedbackgespräche durch.

## 5 Evaluation der Usability

#### 5.1 Konstruktion des Fragebogens (Celine Gorny)

In der Bewertungsphase ließ die Projektgruppe die Bildungsfachkräfte eigenständig die verschiedenen Prozesse mithilfe der App durchlaufen. Direkt im Anschluss wurden diese gebeten, den Fragebogen auszufüllen (Abb. 3), sodass möglichst alle abgefragten Aspekte unmittelbar bewertet werden können.

Zur Bewertung der App und der eingepflegten Aufgabenbeschreibungen wurde ein eigens konstruierter Fragebogen genutzt, welcher sich aus drei Bestandteilen zusammensetzt. Für die ersten beiden Teile des Fragebogens wurden zwei aus der Usability-Forschung stammende Fragebögen modifiziert. Darüber hinaus wurde ein eigener Teil entworfen, der der Überprüfung dienen sollte, inwiefern die in der vorangegangenen Testphase erfragten Schwierigkeiten immer noch vorliegen.

Auch wenn aufgrund der geringen Stichprobengröße keine statistische Relevanz der Ergebnisse besteht, versprach die Projektgruppe sich von der Nutzung des Fragebogens vergleichbare Rückmeldungen zu erhalten, welche die zentralen Aspekte erfassen sollten.

Die Bildungsfachkräfte füllten den Fragebogen, wenn nötig, mit Unterstützung der Projektgruppe aus. Um die Durchführungsobjektivität zu wahren und die soziale Erwünschtheit bei der Beantwortung zu minimieren, achtete das Team auf neutrale Hilfestellungen und bat die Bildungsfachkräfte im Vorfeld, um ehrliche Antworten.

Mit der definierten Zielgruppe der Bildungsfachkräfte wurde im ganzen Fragebogen großer Wert auf die sprachliche Verständlichkeit gelegt. Hierzu zählt die Verwendung positiver Formulierungen und die gänzliche Vermeidung von Negationen (Moosbrugger und Kelava, 2011). Des Weiteren wurde sich darum bemüht, die Anzahl der Items je abgefragter Kategorie auf das Nötigste zu beschränken, ohne die Aussagekraft zu verringern.

Im ersten Teil des Fragebogens wird erfragt, ob im Alltag ein Smartphone und Apps genutzt werden, was je mit "ja" oder "nein" angekreuzt werden kann. Dies sollte dazu dienen einen allgemeinen Eindruck zu erhalten, wie sicher die Person, im Umgang mit dem Smartphone und Apps als Grundlage für die Verwendung der InA.Coach App ist. Somit konnte auch überprüft werden, ob die Smartphonenutzung von fast 90 % der erwachsenen Deutschen (Statistika, 2021) annähernd auf die eigens durchgeführte Stichprobe der Bildungsfachkräfte übertragbar ist.

Darüber hinaus wurde die Kurzversion des User Experience Questionnaires (UEQ) (Schrepp, Hinderks und Thomaschewsk, 2017) vereinfacht. Dieser Fragebogen wird für die Erhebung der User-Experience von Produkten genutzt, welche sich durch Interaktionen mit dem User auszeichnen. Dabei werden beide Extrema einer Wortgruppe durch eine siebenstufige Antwortskala getrennt. Die User kreuzen das Feld an, wo sie ihre Einschätzung lokalisieren würden. Da der UEQ 26 bipolare Items enthält, wurde hier die auf acht Items gekürzten Version verwendet. Diese besteht aus jeweils vier Items, die erheben, inwiefern das Produkt als pragmatisch eingeschätzt wird und aus vier, welche die hedonischen Aspekte beurteilen sollen. Letztere wurde auf zwei Items gekürzt, da die App in dem vorliegenden Fall vorwiegend nützlich sein soll und das Spaßempfinden in diesem Kontext als sekundär eingestuft werden kann. Außerdem wurden die Wortpaare, wenn notwendig, durch die Suche von Synonymen im Wörterbuch in einfache Sprache umgewandelt (Tab. 1).

Nachfolgend ein Beispiel für ein bipolares Wortpaar mit der siebenstufigen Antwortskala:

verwirrend o o o o o o o übersichtlich

| Pragmatisch:              |                          |  |
|---------------------------|--------------------------|--|
| verwirrend/übersichtlich  | verwirrend/übersichtlich |  |
| ineffizient/effizient     | unpraktisch/praktisch    |  |
| kompliziert/einfach       | schwer/einfach           |  |
| behindernd/unterstützend  | einschränkend/hilfreich  |  |
| <b>Hedonisch:</b>         |                          |  |
| uninteressant/interessant | ausgelassen              |  |
| langweilig/spannend       | langweilig/spannend      |  |
| konventionell/originell   | gewohnt/neu              |  |
| herkömmlich/neuartig      |                          |  |

Tab. 1: Auf der linken Tabellenseite dargestellt sind die bipolaren Wortpaare der gekürzten Version des UEQ (Schrepp et al., 2017), während auf der rechten Seite, die im vorliegenden Projekt verwendeten vereinfachenden Synonyme dargeboten werden.

Hiernach wurden angelehnt an den mHealth App Usability Questionnaire (MAUQ) von Zhou, Setiawan, Saptono und Parmanto (2019) die folgenden Dimensionen verwendet: "Ease of use and satisfaction" ("Zufriedenheit und Nutzerfreundlichkeit"), "System information arrangement" ("Aufbau und Informationen") und "Usefulness" ("Nützlichkeit"). Dabei ist wichtig hervorzuheben, dass die Kategorien stark vereinfacht wurden und diese von jeweils etwa acht auf zwei Items gekürzt wurden. Außerdem wurden anhand der Items, welche den verschiedenen Kategorien zugeordnet sind, eigene Versionen formuliert. Diese ähneln der Vorlage zwar, sind jedoch in einfacher Sprache formuliert und inhaltlich auf die InA.Coach App angepasst. Dies ist notwendig gewesen, da der MAUQ spezifisch für Apps im Gesundheitssektor konzipiert wurde, jedoch nicht für Menschen mit kognitiven Einschränkungen gestaltet wurde.

Darüber hinaus wurde auch eine vierstufige Skala verwendet. Denn bei der Wahl der Anzahl der Antwortkategorien spricht die "Tendenz zur Mitte" für eine gerade Anzahl, sodass bei Unsicherheit der befragten Personen dennoch eine Entscheidung für einen der Pole getroffen werden muss. Daher reduzierte die Arbeitsgruppe dieses Teils die in der Likert-Skala üblichen fünf Antwortkategorien auf vier. So sollte ebenfalls die Komplexität verringert werden. Für die Entscheidung sprach überdies die Konsistenz, da die identische vierstufige Antwortskala auch im dritten Teil verwendet wurde.

Mithilfe des dritten Teils des Fragebogens sollte insbesondere herausgefunden werden, wie die in der Testphase angeklungenen Aspekte wie "Sprachliche Verständlichkeit" und "Bildernutzung" bewertet werden und erfragte darüber hinaus noch andere Kriterien, welche die Projektgruppe als relevant einstufte. Diese bezogen sich auf die "Allgemeine Bewertung der App" und den "Einfluss auf die empfundene Selbstständigkeit". Durch die Frage "Fühlst Du Dich selbstständiger durch die App?" sollte die zu Beginn aufgeworfene These der Steigerung des Autonomieempfindens im beruflichen Kontext durch die InA.Coach App rudimentär geprüft werden. Auch im dritten Teil ist die Anzahl der Items auf ein Minimum reduziert, um eine Überforderung auszuschließen und den Fragebogen kurz zu gestalten.

Zum Schluss enthielt der Fragebogen eine offene Kategorie, sodass die Bildungsfachkräfte die Möglichkeit erhalten über die vorgegebenen Themen hinaus Rückmeldungen zu geben. Hierdurch konnte sichergestellt werden, dass keine Kategorie, welche für die Bildungsfachkräfte essenziell ist, ausgelassen wird. In freien Textfeldern hatten die Bildungsfachkräfte die Möglichkeit Vor- und Nachteile zu nennen und frei Verbesserungsvorschläge zu thematisieren.

Vorgang: Norgang Management and Service and Service and Service and Service and Service and Service and Service and Service and Service and Service and Service and Service and Service and Service and Service and Service an

Name: <u> 1999 - John Harrison, mars et al.</u>

# Bitte beantworte die Fragen zur App ehrlich. Danke für Deine Hilfe!

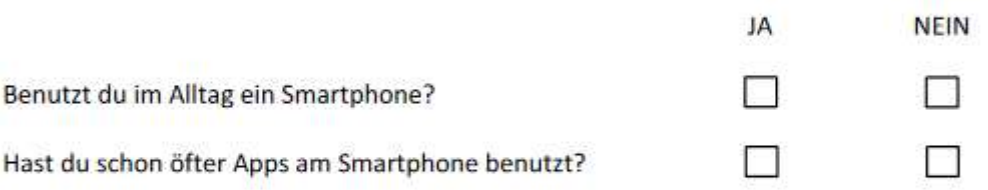

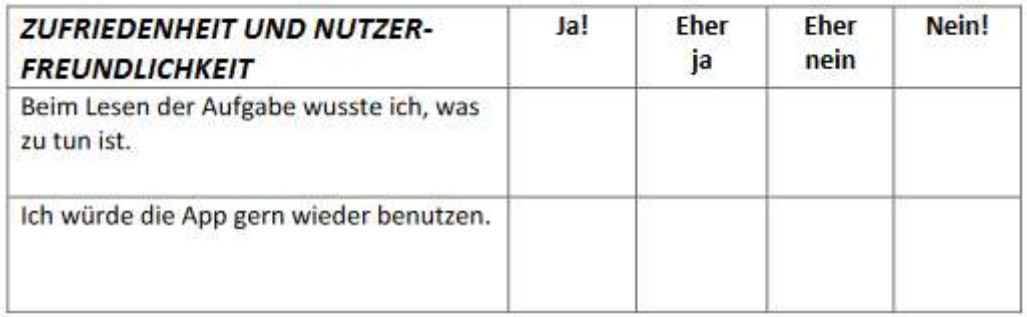

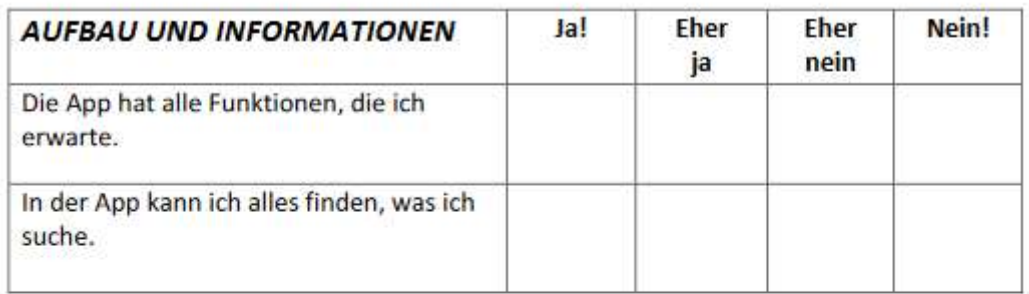

| <b>NÜTZLICHKEIT</b>                                                       | Ja! | Eher<br>ja | Eher<br>nein | Nein! |
|---------------------------------------------------------------------------|-----|------------|--------------|-------|
| Die App hilft mir, meine Aufgaben zu<br>erledigen.                        |     |            |              |       |
| Ich fühle mich sicher, dass ich die<br>Aufgabe mit der App richtig mache. |     |            |              |       |

<sup>\*</sup>Angelehnt an den mHelath App Usability Questionnaire, MAUQ (Zhou et al., 2019)

# Wie findest Du es, Aufgaben mit der App zu machen?

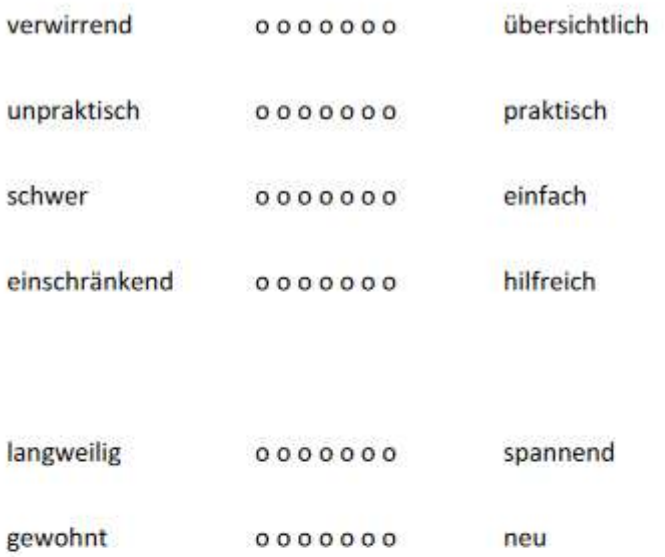

\*Vereinfachung der Kurzversion des User Experience Questionnaires (Schrepp et al., 2017)

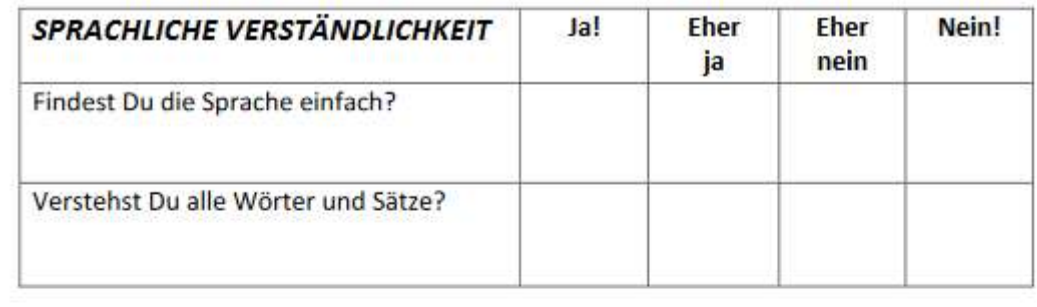

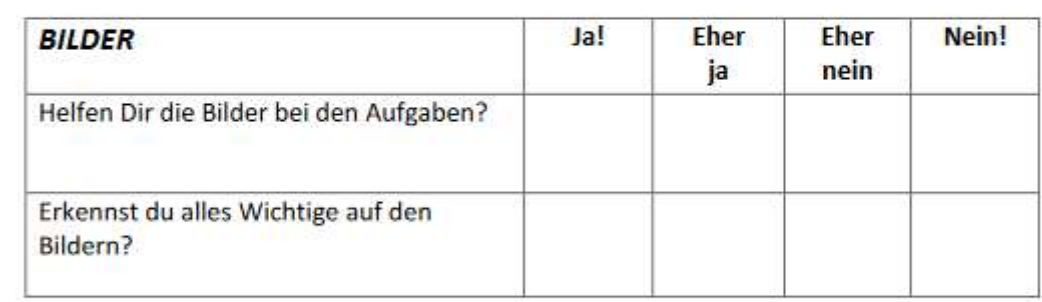

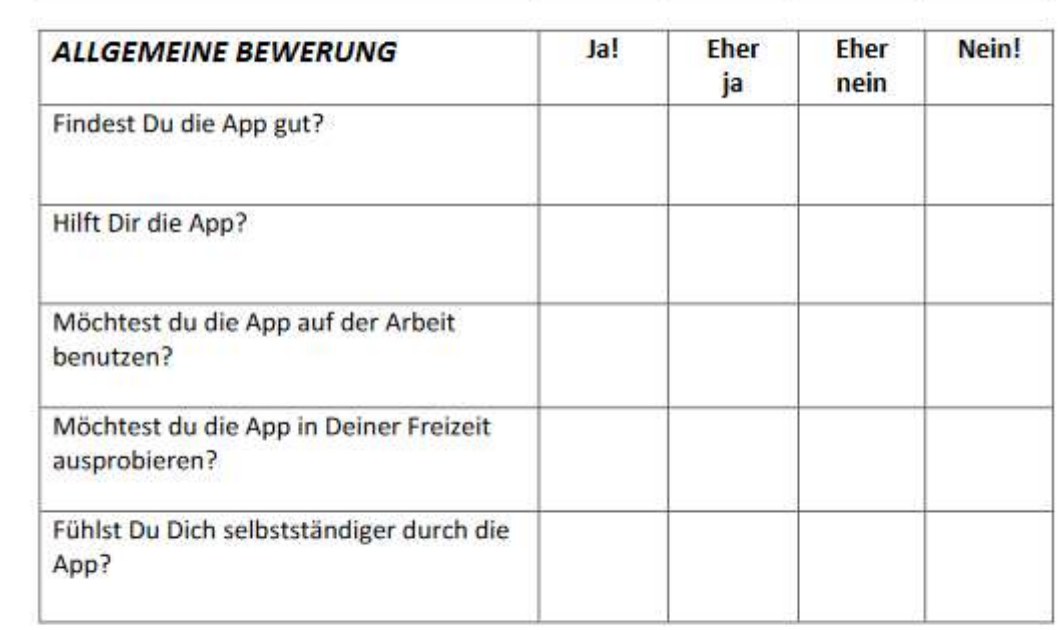

## WAS IST GUT UND WAS IST SCHLECHT AN DER APP?

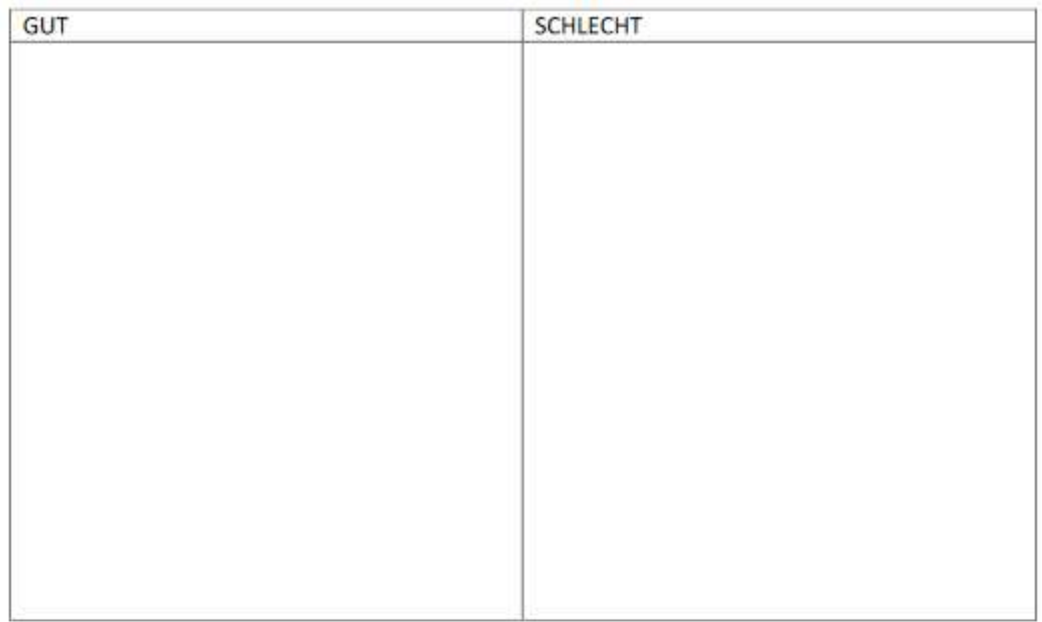

## HAST DU NOCH VORSCHLÄGE, WAS MAN VERBESSERN KANN?

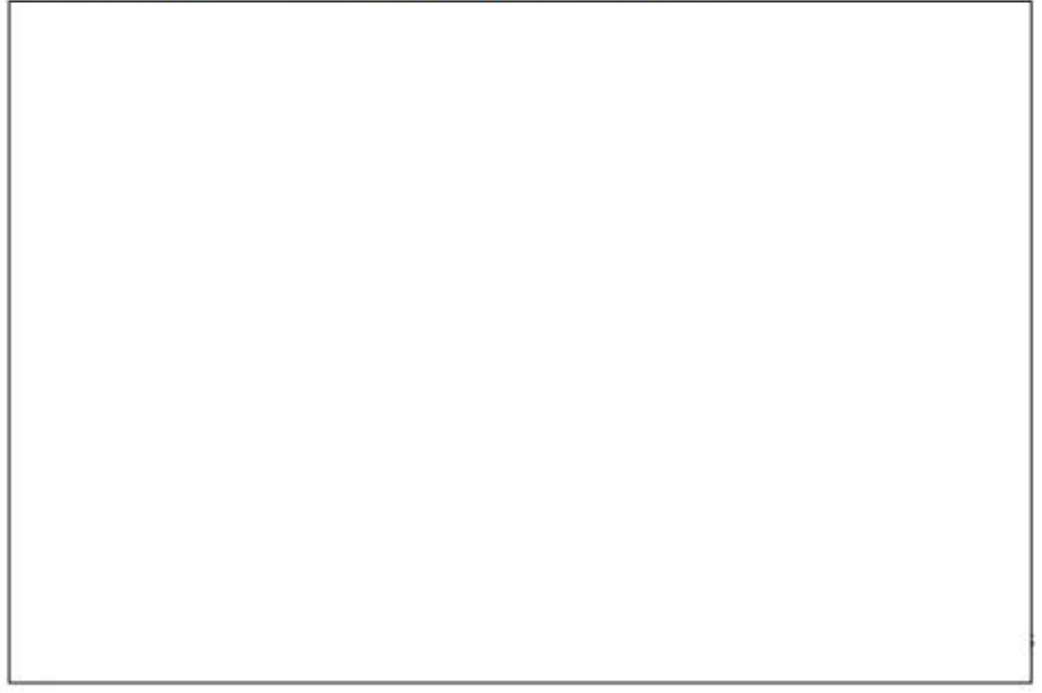

Abb. 3: Darstellung des von uns verwendeten Fragebogens mit Elementen, welche sowohl an die gekürzte Version des UEQ (Schrepp et al., 2017) als auch an den MAUQ (Zhou et al., 2019) angelehnt sind, sowie eigene Elemente enthalten.

#### 5.2 Anwendung und Auswertung der Fragebögen (Robin Neuendorf)

Im Rahmen eines weiteren Besuchs in der TH Köln wurden die eigens konstruierten Fragebögen an die Bildungsfachkräfte ausgeteilt. Insgesamt wurde der Fragebogen neunmal ausgefüllt. Hierbei kam es jedoch zu Doppelungen bei einzelnen Bildungsfachkräften, da je bewältigter Aufgabe ein separater Fragebogen ausgefüllt wurde.

Das Ziel dieser war, eine kurze Rückmeldung zu unserer Arbeit und eine Art Stimmungsbild zu erfassen. Im Folgenden werden die Ergebnisse zusammengefasst. Aufgrund der nicht vorhandenen statistischen Aussagekraft wird in den meisten Fällen auf die genaue Angabe der Stimmanzahl verzichtet.

Die Nutzung von Apps und Smartphones ist allen Bildungsfachkräften geläufig und gehört für sie alle zum Alltag. Dies erleichtert die Auswertung des restlichen Fragebogens, da auf ein grundsätzliches Verständnis für Apps und Smartphones zurückgegriffen werden kann.

Alle befragten Bildungsfachkräfte gaben zudem an, dass die Aufgaben beim Lesen klar und alle Wörter und Sätze verständlich waren. Dennoch wurde darauf verwiesen, dass die Sprache insbesondere in den von uns gestalteten Aufgaben ab und an noch verbesserungswürdig wäre. So gaben zwei Personen bei Einzelaufgaben an, die Sprache sei eher nicht einfach.

Dennoch empfand der überwiegende Teil der Bildungsfachkräfte die App bei der Erledigung ihrer Aufgaben als hilfreich. Sie habe zudem dazu beigetragen, sich bei der Erledigung von Aufgaben deutlich sicherer zu fühlen. Leider gab auch eine Person an, dass die App für sie keine Unterstützung sei. Hierbei bezog sie sich jedoch laut eigener Aussage auf den konkret bearbeiteten Vorgang. Dieser sei Ihr so gut bekannt, dass die App hier eher ausbremsend und hinderlich gewesen sei.

Die allgemeine Bewertung der App durch die Bildungsfachkräfte fiel ebenfalls größtenteils positiv aus. So empfanden 80 % der Befragten die App als gut und hilfreich. Die Nutzung auf der Arbeit befürworteten alle Bildungsfachkräfte. Drei der Bildungsfachkräfte konnten sich zudem vorstellen, die App auch in ihrer Freizeit zu nutzen.

Ein weiterer Teil des Fragebogens befasste sich konkret mit den von uns erstellten Aufgaben. Hierbei kam, wie im vorherigen Teil beschrieben, der sogenannte User

32

Experience Questionnaire zur Anwendung. Auf einer Skala von eins bis sieben wurde den Bildungsfachkräften die Möglichkeit gegeben, ihre Erfahrung mit dem Bearbeiten von Aufgaben in der App abzubilden.

In der folgenden Tabelle. (Tab. 2) sind die Ergebnisse der Befragung aufgeführt. Die grundsätzliche Frage zu allen Aufgaben lautete hierbei: "Wie findest Du es, Aufgaben mit der App zu machen?"

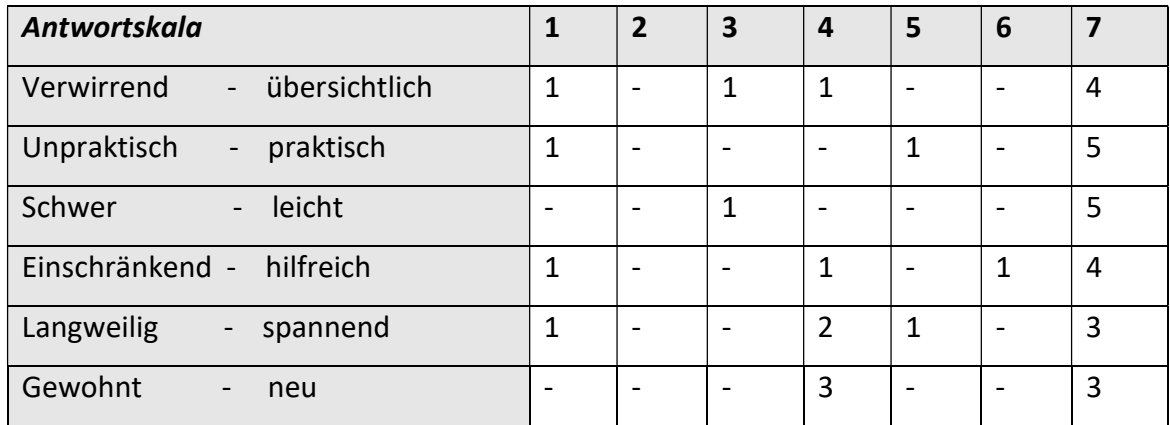

Tab. 2: Die Tabelle zeigt, wie sich die Bildungsfachkräfte selber bezüglich eines bipolaren Wortpaares auf einer Skala mit sieben Antwortkategorien einordnen (1-7).

Wie aus den vorherigen Fragen ergibt sich auch bei dieser Befragungsmethode ein eher positives Bild. Nahezu alle Fragen wurden mit überwiegender Mehrheit positiv beantwortet. Zu der Befragung sei gesagt, dass die "negativen Ausreißer", die in fast allen Fragen auftauchen, alle von einer Person stammen. Diese kannte den beispielhaft behandelten Vorgang und fühlte sich durch die App ausgebremst und bevormundet.

Wie sich auch schon bei den persönlichen Besuchen in der TH Köln herausstellte, fällt es vielen Bildungsfachkräften schwer sich in der App zurechtzufinden. Die Bedienung ist, wie auch wir als Projektgruppe feststellen mussten, häufig wenig intuitiv. Manche Funktionen der App sind nur schwer zu finden. Auch Funktionen, wie Checklisten oder "Entscheidungspfade" sind, insbesondere wenn die Bildungsfachkräfte eigenständig Aufgaben in die App einpflegen sollen, noch verbesserungswürdig.

Dass die Bearbeitung von Aufgaben in der App von den meisten Bildungsfachkräften als praktisch und leicht wahrgenommen wurde, deckt sich ebenfalls mit unseren Erfahrungen in der Technischen Hochschule.

Eingeschränkt fühlten sich durch die App wie anfangs erwähnt vornehmlich Personen, die die behandelten Vorgänge bereits gut kannten. Häufig war die Problematik, dass das "Durchklicken" auf der App und die kleinschrittige Erklärung, die für die anderen Bildungsfachkräfte häufig notwendig waren, zu einer gewissen Frustration führte. Wichtig sei daher zu erwähnen, dass es sich bei der App nur um ein Zusatzangebot handeln soll, und keineswegs um ein verpflichtendes Arbeitsmittel. Die Mehrheit der Bildungsfachkräfte entschied sich dennoch auch bei diesem Punkt für eine positive Antwort. Des Weiteren lässt sich vermuten, dass diejenigen, welche die Erklärungen als zu simpel und obsolet empfanden, in Zukunft eigenständig in der Lage sein könnten, für sich oder andere komplexere Arbeitsvorgänge in die App selbständig einzupflegen. Dies könnte außerdem den Vorteil bieten, dass Sie sich verstärkt mit der Thematik auseinandersetzten müssen, um sinnvolle Teilschritte zu identifizieren und somit die Aufgabe anhand der eigens erstellten Anleitung zukünftig noch selbstständiger bewältigen zu können.

Zuletzt sollte durch die Umfrage erfasst werden, ob die Bildungsfachkräfte die Arbeit mit der App als neu und spannend empfanden. Hier ergab sich ein gemischtes Bild. Während circa die Hälfte von Ihnen die Arbeitsweise als sehr neu und spannend auffasste, bewegte sich die andere Hälfte etwa im Mittelfeld. Eine Bildungsfachkraft empfand die App als langweilig. Wie bereits erwähnt bezog sich diese Aussage der Bildungsfachkraft jedoch insbesondere auf den von ihr bearbeiteten Vorgang, der ihr schon sehr gut bekannt war.

Schlussendlich wurden die Bildungsfachkräfte gebeten, gute, schlechte sowie verbesserungswürdige Dinge an der App aufzuzeigen. Hierbei ergaben sich primär folgende Punkte: Das viele Lesen in der App ermüdete viele Bildungsfachkräfte. Auch die Sprachausgabe, die das Lesen prinzipiell hätte ersetzen können, wurde in dem Sinne kritisiert, dass die verwendete Computerstimme monoton und wenig anregend sei. Hier wurde sich die Funktion gewünscht, eventuell selber Tonaufnahmen in die App einfügen zu können. Zudem kam erneut der Wunsch nach einer Web-Version der App auf. Diese erscheint sowohl aufgrund des größeren Bildschirms interessant als auch durch den Fakt, dass eine Bildungsfachkraft über einen sogenannten "Talker" lediglich auf Computeranwendungen zugreifen konnte.

Als grundlegendes Fazit der Umfrage lässt sich Folgendes festhalten: Das grundlegende Prinzip der App führte beim allergrößten Teil der Bildungsfachkräfte zu durchweg positiver Resonanz. Einzelpersonen äußerten zudem häufig, dass sie große Freude bei der Benutzung der App hätten und sich insgesamt deutlich selbstständiger fühlten. Dies war jedoch nicht bei allen Bildungsfachkräften der Fall. Speziell bei bekannten Vorgängen wurde die App als langweilig und naturgemäß als wenig hilfreich empfunden. Nichtsdestotrotz ist die App als Zusatzangebot an die Bildungsfachkräfte ein gutes Angebot. Ob und in welchem Umfang schlussendlich mit der App gearbeitet wird, sollte jedoch jeder Person selbst überlassen werden.

#### 5.3 Diskussion

Abschließend werden im Rahmen der Diskussion die Limitationen der App aufgezeigt und darauf eingegangen, inwiefern diese in Kooperation mit den App-Entwicklern zukünftig eliminiert werden können. Hiernach folgt ein Fazit, in welchem das Projekt zusammengefasst wird und positive sowie negative Aspekte berücksichtigt werden.

#### Limitationen (Sebastian Kolb)

Im Laufe des Projektes sind auch diverse Herausforderungen sowie Limitationen der App hervorgetreten, die nachfolgend genauer erläutert werden.

## Zoomfunktion:

In Zusammenarbeit mit den Bildungsfachkräften ist aufgefallen, dass die App keine Zoomfunktion besitzt. Auf den ersten Blick wirkt dies vernachlässigbar. Wenn man jedoch die Zielgruppe näher betrachtet, wird die Problematik des Fehlens einer solchen Funktion schnell deutlich. So haben unter anderem manche Bildungsfachkräfte eine Sehschwäche. Da viele unserer eingepflegten Arbeitsschritte visuell unterstützt werden, ist eine Erkennbarkeit immanent wichtig. So sind Arbeitsschritte wie die eingepflegten Klick-Anleitungen deutlich schwieriger, wenn eine Bilddatei nicht von jedem erkannt werden kann. Da moderne Smartphones ein sehr unterschiedliches Spektrum an Auflösungen und Skalierungen bieten, können die Bilder in der App leider auch nicht für alle angepasst werden. Eine Zoomfunktion würde hier Abhilfe schaffen.

## Schriftgröße und Formatierung:

Infolgedessen ist auch die Schriftgröße und Formatierung zu erwähnen. In der App kann zum jetzigen Zeitpunkt weder die Schriftart, die Schriftgröße noch Absätze eingestellt werden. In der Praxis ist dies aufgefallen, da viele Bildungsfachkräfte einen strukturierten Text mit hervorgehobenen und markierten Wörtern als angenehmer empfanden. Diese Option fehlt nach heutigem Stand noch. Es ist jedoch möglich, den Text aus anderen Apps in die InA.Coach App zu kopieren, sodass zum Beispiel Absätze übernommen werden. Diese Möglichkeit wurde durch die Projektgruppe genutzt, wäre aber für die alltägliche Anwendung durch die Bildungsfachkräfte zu umständlich und stellt keinen zufriedenstellenden Lösungsansatz dar.

#### Webversion und intuitives Design:

Diese Problematik würde nicht schwer ins Gewicht fallen, wenn es eine Desktop- oder Webversion gäbe. Die App ist jedoch nur als Android- oder iPhone-Applikation verfügbar. Die oben angesprochenen Punkte wären am PC durch andere Textbearbeitungsprogramme nicht so schwerwiegend, da man dies umgehen könnte. Jedoch ist durch die reine Nutzbarkeit als Smartphone-App auch das intuitive Design entscheidend. Dies ist der Projektgruppe bei der Erstellung der Vorgänge nicht positiv aufgefallen. Eine App, die vorwiegend für beeinträchtigte Menschen gemacht ist, sollte selbsterklärend sein. Es musste bei vielen Schritte jedoch häufig gesucht werden oder durch Trial and Error herausgefunden werden.

Als Beispiel dafür kann in der Android-Version folgender Fall herangezogen werden: Wird ein 10 Schritte umfassender Arbeitsablauf bearbeitet und der Bearbeitende befindet sich in der Bearbeitung von Schritt 5, kann nicht einfach an den Anfang zurückgesprungen werden. Die Person muss sich manuell durch alle einzelnen Schritte durchklicken. Dies ist auf den ersten Blick eine Kleinigkeit, kostet jedoch Zeit und könnte zu Frustration führen. Daher wäre eine Änderung im Hinblick auf die Steigerung der Userfreundlichkeit wünschenswert.

Ebenso werden die verschiedenen Funktionen, die die App nutzt, wie Videos, Audiodateien oder Clipart nicht erklärt oder diese Funktionen sind schwer aufzufinden. Dies ist im Rahmen der Vertonung aufgefallen. Im Verlauf des Projektes wurde die Idee gefasst, die Texte zusätzlich einzusprechen, damit die Nutzer sich die Arbeitsschritte vorlesen lassen können. Auf den ersten Blick ist keine Vorlesefunktion ersichtlich, jedoch besteht die Möglichkeit Audiodateien aufzunehmen. Als Ersteller der Inhalte hat das Projektteam

36

somit geschlussfolgert, dass alle Schritte eingesprochen werden müssen, damit diese akustisch vorhanden sind. Erst im Austausch mit den Entwicklern wurde deutlich, dass die App eine vorinstallierte Vorlesefunktion besitzt, die automatisch geschriebene Texte vorliest und es dabei sogar die Möglichkeit der Stimmauswahl gibt. Diese ist leider zu Beginn nicht ins Auge gefallen, da die Funktion in einer Profil-Einstellung hinterlegt ist.

#### Geschwindigkeit und Fehleranfälligkeit:

Im Rahmen des Einpflegens klagten mehrere Teammitglieder über eine langsame Applikation. Die App hing häufig oder brauchte lange, um zum nächsten Schritt zu kommen. Dies ist vor allem bei Budget-Handys und Android-Geräten aufgetreten. Nicht nur im Sinne des Arbeitskontextes ist dies ärgerlich. Die Bildungsfachkräfte leiden teilweise an Aufmerksamkeitsdefiziten. Wenn die App länger als notwendig brauchte, war zu beobachten, wie die Konzentration der Bildungsfachkräfte nachließ.

Ebenso sind dabei Fehler in der Speicherung aufgefallen. Die Projektgruppe hat unabhängig voneinander das Problem gehabt, dass Arbeitsschritte auf einem gemeinsamen Account nicht gespeichert wurden und immer wieder neu erstellt werden mussten. Dies war der schwerwiegendste Fehler, der in der Testphase erkennbar wurde.

Diese Problematiken wurden jedoch gesammelt und an die Entwickler herangetragen. Im Folgenden befinden sich weitere Ausführungen dazu.

#### Umgang mit den Herausforderungen (Emircan Turan)

Zusammenfassend ist festzuhalten, dass die App-Entwickler BOS Connect GmbH für Verbesserungsvorschläge sehr offen sind. Auf Ihrer Homepage unter der Rubrik "Die App", "Von wem ist die App?" stellen Sie sich selbst vor und bieten des Weiteren die Möglichkeit durch einen Klick auf einen Button Verbesserungsvorschläge direkt per E-Mail einzusenden. Die E-Mails werden innerhalb kurzer Zeit beantwortet und diese Vorschläge werden in internen Meetings besprochen.

Das Team hinter der App wartet diese regelmäßig und bietet monatlich ein InA.Coaching an, dort werden alte und neue Funktionen der App vorgestellt. Ein Coaching dauert circa 60 Minuten und findet jeden letzten Freitag des Monats um 10 Uhr statt. Zur Teilnahme ist eine Anmeldung erforderlich.

Ein Großteil der oben genannten Probleme wurde bereits an die App-Entwickler übermittelt und laut deren Angaben in Zukunft weiterverfolgt. Dies bedarf jedoch einiger Monate Vorlaufzeit, sodass während der Projektphase wenig Kritikpunkte verbessert werden konnten. Einen Erfolg wurde sowohl bei dem Wunsch nach einer Desktopversion sowie einer Zoom-Funktion erzielt. Diese Erweiterungen werden über den Sommer erwartet. Insgesamt hat das InA.Coach Team gut auf gestellte Fragen reagiert und der Kundenservice ist bei geringer Wartezeit gut erreichbar.

#### 6 Fazit und Ausblick (Angelika Fries)

Gemäß den Erfahrungen mit der Implementierung der InA. Coach App an der TH Köln und anhand der Auswertung der Fragebögen, lässt sich abschließend feststellen, dass die InA.Coach App ein starkes Potenzial hat, Menschen mit Handicap in ihrem Alltag zu begleiten und zu unterstützen. Das anfängliche Ziel, die Applikation in die TH Köln zu implementieren, ist überwiegend gelungen.

Dieser Erfolg ist auf eine stetige Zusammenarbeit während des Einpflegens unterschiedlicher Arbeitsprozesse sowie einer fortlaufenden Verbesserung eben jener, anhand von Rückmeldungen der Bildungsfachkräfte, zurückzuführen. Zu Beginn der Projektphase war den Mitarbeitenden am Projekt nicht umfassend bewusst, welches Maß dieses noch erreichen würde. Immer wieder ergaben sich neue Situationen, an welche die Arbeit angepasst werden musste. Die Schwierigkeit, sich ein vollständiges Bild der Tätigkeiten der Bildungsfachkräfte zu machen, ist hierbei vor allem auf anfängliche Unwissenheit zurückzuführen. Durch die Beobachtung des Arbeitsalltags der Bildungsfachkräfte und den fortlaufenden Kontakt mit der TH Köln konnte den Herausforderungen begegnet werden. Die Bildungsfachkräfte bestätigten überwiegend, dass der InA. Coach eine Bereicherung für ihren Arbeitsalltag darstellen kann. Darunter äußerte sich eine Bildungsfachkraft besonders positiv und erläuterte, die App auch in ihren privaten Alltag zu integrieren.

Es bleibt jedoch zu erwähnen, dass die Schwächen der App dazu führen könnten, dass sie in der jetzigen Version für einige Zielgruppen noch zu kompliziert zu bedienen ist. Für einige Bildungsfachkräfte wäre es zum Beispiel von immensem Vorteil, wenn es eine Desktop-Version geben würde oder die Handhabung intuitiver aufgebaut wäre, um die Gesamtanwendung barriereärmer zu gestalten. Ebenso die Frage der Informationsbelastung, um einen übermäßigen oder zu geringen Informationsfluss zu vermeiden, stellt eine Herausforderung bei der Implementierung der App dar. Eine Problematik besteht darin, dass noch keine Kombination der "Kopieren"-Funktion und der "Teilen"- Funktion existiert, sodass entweder Aktualisierungen eines Prozesses nicht automatisch an alle Personen weitergereicht werden, die mit einer Kopie arbeiten oder nur die Person Änderungen vornehmen kann, die den Prozess erstellt und mit anderen geteilt hat.

Um eine Implementierung zu vereinfachen und eine angenehme Handhabung der App für die Bildungsfachkräfte aufzubauen, ist ein Workshop, zum Beispiel für die pädagogischen Leitungen der Hochschulen zu empfehlen. Diese können im Anschluss als Multiplikatoren des Wissens fungieren und besonders auf die einzelnen Fragen, Problemstellungen und Bedürfnisse der Bildungsfachkräfte eingehen und ihnen den Umgang mit der App erleichtern. Ein solcher Workshop ist ebenso aus dem Grunde dienlich, dass es somit fortlaufend Ansprechpartner für die Bildungsfachkräfte geben würde, welche die Stärken und Schwächen der App kennen und damit umgehen können.

Insgesamt lässt sich eine positive Bilanz für die Implementierung der InA. Coach App an der TH Köln ziehen. Bis auf die Vorgängeranwendung miTAS App und die InA.Coach App fehlt es auf dem Markt an ausgereiften Applikationen, welche es sich zur Aufgabe machen, durch das Darstellen und Gliedern einzelner Arbeitsprozesse Menschen mit Beeinträchtigung im Arbeitsalltag zu unterstützen. Durch die positiven Rückmeldungen und das Bestehen der Vorgänger-Version ist anzunehmen, dass es einen reellen Bedarf an Hilfemöglichkeiten mittels Smartphones für Menschen mit Handicap gibt. Anhand des Beispiels anderer Applikationen wie TalkBalk (Android) könnte der Hersteller unterschiedliche Überlegungen für die Optimierung der App anstellen, um diese barriereärmer zu gestalten. Außerdem ist auch in Zukunft zentral, dass das Feedback der User berücksichtigt und wenn möglich umgesetzt wird.

Weiterhin bleibt zu beobachten, ob diese App auch zukünftig eine Bereicherung für die TH Köln und ihre Bildungsfachkräfte sowie vielleicht auch anderer Hochschulen darstellen kann. Eine Follow-up-Erhebung, inwiefern sich die Nutzung der InA.Coach-App in dem Arbeitsalltag der Bildungsfachkräfte etabliert hat, wäre interessant.

Gemessen an deren Potenzial sowie der positiven Rückmeldung lässt sich vermuten, dass die Nutzung der InA.Coach-App durch die Bildungsfachkräfte an der TH Köln im Rahmen des Projekts erfolgreich implementiert werden konnte.

## Literaturverzeichnis

- Aktion Mensch und Handelsblatt Research Institute (2022). Inklusionsbarometer Arbeit. Abgerufen am 02.06.2023, von https://aktion-mensch.stylelabs.cloud/api/public/content/aktion-menschinklusionsbarometer-arbeit-2022.pdf?v=1c96bb3b
- Browder, D. M., & Shapiro, E. S. (1985). Applications of self-management to individuals with severe handicaps: A review. Journal of the Association for Persons with Severe Handicaps, 10, 200–208.
- Bundesministerium für Arbeit und Soziales. (21. Dezember 2022). Bessere Chancen für Menschen mit Behinderungen am Arbeitsmarkt. Abgerufen am 04.06.2023, von https://www.bmas.de/DE/Service/Presse/Pressemitteilungen/2022/besserechancen-fuer-menschen-mit-behinderungen.html
- Bundesministerium für Arbeit und Soziales (12. Mai 2023). "Es gibt keine Ausreden mehr" – Rede des Bundesministers am 12. Mai 2023 im Bundesrat zum Gesetz zur Förderung eines inklusiven Arbeitsmarktes. Abgerufen am 25.04.2023, von https://www.bmas.de/DE/Service/Presse/Reden/Hubertus-Heil/2023/2023-05-12 rede-bundesrat-gesetz-foerderung-inkl-arbeitsmarkt.html
- Heike Fischer/TH Köln (o. J.). Die Bildungsfachkräfte [...]. Abgerufen am 01.06.2023 von https://www.th-koeln.de/hochschule/bildungsfachkraefte-sorgen-fuer-mehrinklusion-im-hochschulalltag\_102941.php
- Heil, H. (02. März 2023). Rede des Bundesministers für Arbeit und Soziales [Rede]. Bulletin der Bundesregierung, Nr. 26-2, 1. Abgerufen am 10.05.2023, von https://www.bundesregierung.de/resource/blob/975954/2169282/34d6972781a 07e1b087595556a689a93/26-2-bmas-inklusion-data.pdf?download=1

Hosche, T., ARD/WDR. (2021). Von der Behindertenwerkstatt in den Hörsaal [Dokumentation]. Abgerufen am 05.06.2023, von https://www.ardmediathek.de/sendung/von-der-behindertenwerkstatt-in-denhoersaal/Y3JpZDovL3dkci5kZS92b25kZXJiZWhpbmRlcnRlbndlcmtzdGF0dGluZGVua G9lcnNhYWw).

InA.Coach App. (2022). Für wen ist die App? Abgerufen am 02.05.2023, von https://ina.coach/fuer-wen-ist-die-app/

- Institut für Inklusive Bildung NRW. (o. J.). Inklusive Bildung. Abgerufen am 05.06.2023, von https://nrw.inklusive-bildung.org/de/startseite-1
- Kerbel, B. (08. Oktober 2015). Inklusion: eine Schule für alle Kinder? Abgerufen am 28.05.2023, von https://www.bpb.de/themen/bildung/dossierbildung/213296/inklusion-eine-schule-fuer-alle-kinder/
- Koegel, L. K., Koegel, R. L., Harrower, J. K., & Carter, C. M. (1999). Pivotal response intervention I: Overview of approach. Journal of the Association of Persons with Severe Handicaps, 24, 174–185.
- Kompetenzzentrum Barrierefreiheit Volmarstein. (o. J.). MiTAS ein multimediales individuelles Trainings- und Arbeitsassistenz-System. Abgerufen am 03.06.2023, von https://mitas-app.de/
- Landschaftsverband Rheinland (o. J.). Budget für Arbeit. Abgerufen am 01.06.2023, von https://www.lvr.de/de/nav\_main/soziales\_1/inklusionsamt/foerdermoeglichkeite n/budget fuer arbeit 3/budget fuer arbeit.jsp

Landschaftsverband Rheinland. (o. J.). Über uns. Abgerufen am 07.05.2023, von

https://rheinland- ausgezeichnet.lvr.de/de/ueber\_uns/ueber\_uns\_1.html#:~:text=

Der%20LVR%20ist%20Deutschlands%20gr%C3%B6%C3%9Fter,sind%20die%20Mit gliedsk%C3%B6rperschaften%20des%20LVR

Landschaftsverband Rheinland (22.02.2022). Vorlage NR15/841. Abgerufen am

01.06.2023, von

https://dom.lvr.de/lvis/lvr\_recherchewww.nsf/0/F00555B0372D98CDC125884400 2B93A4/\$file/Vorlage15\_841.pdf

Landschaftsverband Rheinland. (April 2023). Inklusionsbetriebe im Rheinland. Abgerufen am 08.06.2023, von

https://www.lvr.de/media/wwwlvrde/soziales/personeninbesonderensozialensch wierigkeiten/dokumente\_241/Inklusionsbetriebe\_04.2023.pdf

Landschaftsverband Westfalen-Lippe. (o. J.). Inklusionsbetriebe. Abgerufen am

07.06.2023, von https://www.lwl-inklusionsamt-arbeit.de/de/inklusionsbetriebe/

Lektoratte. (2023). Einfache Sprache vs. Leichte Sprache – wo liegt der Unterschied?

Abgerufen am 30.05.2023, von https://www.lektoratte.net/einfache-sprache-vsleichte-sprache/

LVR-Inklusionsamt. (o. J.). Modellprojekt: "Weiterentwicklung des digitalen Jobcoaches "inA.Coach" als technisches Hilfsmittel für Menschen mit Behinderungen-Überführung von de Forschung in die Praxis". Abgerufen am 06.06.2023, von https://www.lvr.de/media/wwwlvrde/soziales/menschenmitbehinderung/1\_doku mente/arbeitundausbildung/dokumente\_229/aktuelles\_5/FactSheet\_InA.Coach-App\_barrierfrei.pdf

LVR-Inklusionsamt. (April 2023). Inklusionsbetriebe im Rheinland. Abgerufen am 06.06.2023, von https://www.lvr.de/de/nav\_main/soziales\_1/inklusionsamt/foerdermoeglichkeite

n/integrationsprojekte/inklusionsbetriebe.jsp

Maetzel, J., Heimer, A., Braukmann, J., Frankenbach, P., Ludwig, L., & Schmutz, S. (2021). Dritter Teilhabebericht der Bundesregierung über die Lebenslagen von Menschen mit Beeinträchtigungen, Teilhabe – Beeinträchtigung – Behinderung. Abgerufen am 30.05.2023, von

https://www.google.de/url?sa=i&rct=j&q=&esrc=s&source=web&cd=&ved=0CAIQ w7AJahcKEwiY3L-GrsX-

AhUAAAAAHQAAAAAQAg&url=https%3A%2F%2Fwww.bmas.de%2FSharedDocs% 2FDownloads%2FDE%2FPublikationen%2Fa125-21-

teilhabebericht.pdf%3F blob%3DpublicationFile%26v%3D2&psig=AOvVaw0Yikh1 rbvo9nOZuyC4Kx52&ust=1682523328837371

Maslow, A. (1943). A theory of human motivation. Psychological Review, 50, 370–396.

Metzler, C., Jansen, A., Kurtenacker, A. (2020). Betriebliche Inklusion für Menschen mit Behinderung in Zeiten der Digitalisierung, Institut der deutschen Wirtschaft (IW) in Köln, No. 7/2020.

Moosbrugger, H. (2011) Planung und Entwicklung von Fragebögen. In H. Moosbrugger & A. Kelava (Hrsg.). Testtheorie und Fragebogenkonstruktion (2., aktualisierte und überarbeitet Auflage). Heidelberg: Springer.

Porter, L. (1961). A study of perceived need satisfaction, in bottom and middle management jobs. Journal of Applied Psychology, 45, 1–10.

Porter, L. (1962). Job attitudes in management: I. Perceived deficiencies in need fulfillment as a function of job level. Journal of Applied Psychology, 46, 375 – 384.

- Schmolze-Krahn, R. (2022). Werkerassistenzsysteme und Cobots in den Iserlohner Werkstätten: Dokumentation und Evaluation.
- Schrepp, M., Hinderks, A., & Thomaschewski, J. (2017). Konstruktion einer kurzversion des user experience questionnaire. Mensch und Computer 2017 – Tagungsband.
- Smith, K. A., Shepley, S. B., Alexander, J. L., & Ayres, K. M. (2015). The independent use of self-instructions for the acquisition of untrained multi-step tasks for individuals with an intellectual disability: A review of the literature. Research in Developmental Disabilities, 40, 19–30.
- Statistisches Bundesamt. (18. Mai 2021). 57 % der Menschen mit Behinderung zwischen 15 und 64 Jahren waren 2019 in den Arbeitsmarkt integriert. Abgerufen am 02.06.2023, von https://www.destatis.de/DE/Presse/Pressemitteilungen/Zahl-der-Woche/2021/PD21\_20\_p002.html
- Technische Hochschule Köln. (o. J.). Wissenswertes auf einen Blick. Abgerufen am 01.06.2023, von https://www.th-koeln.de/hochschule/wissenswertes-auf-einenblick\_7516.php)
- Technische Hochschule Köln. (o. J.). Bildungsfachkräfte sorgen für mehr Inklusion im Hochschulalltag. Abgerufen am 01.06.2023 von https://www.thkoeln.de/hochschule/bildungsfachkraefte-sorgen-fuer-mehr-inklusion-imhochschulalltag\_102941.php
- Toyka-Seid, G., Schneider, C. (o. J.). Inklusion. Abgerufen am 07.06.2023, von https://www.bpb.de/kurz-knapp/lexika/das-junge-politiklexikon/320528/inklusion/
- VuMA (2021). Anteil der Smartphone-Nutzer\* in Deutschland in den Jahren 2012 bis 2021. Abgerufen am 28.05.2023, von

https://de.statista.com/statistik/daten/studie/585883/umfrage/anteil-dersmartphone-nutzer-in-deutschland/

White Hotaru (04. Juni 2011). Die Grafik zeigt verschiedene Formen des Zusammenlebens zwischen unterschiedlichen Gruppen in einer Gesellschaft/unterschiedlichen Mitgliedern in einer Gruppe. Abgerufen am 07.06.2023, von https://commons.wikimedia.org/wiki/File:Stufen\_Schulischer\_Integration.svg

Zhou, L., Bao, J., Setiawan, I. M. A., Saptono, A., & Parmanto, B. (2019). The mHealth App #Usability Questionnaire (MAUQ): development and validation study. JMIR mHealth and uHealth, 7.